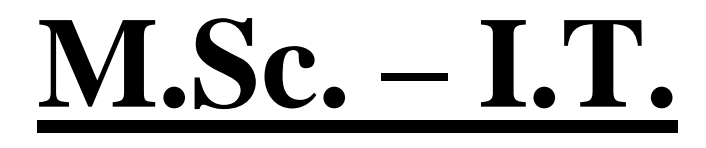

# **Semester I**

# **Data Mining**

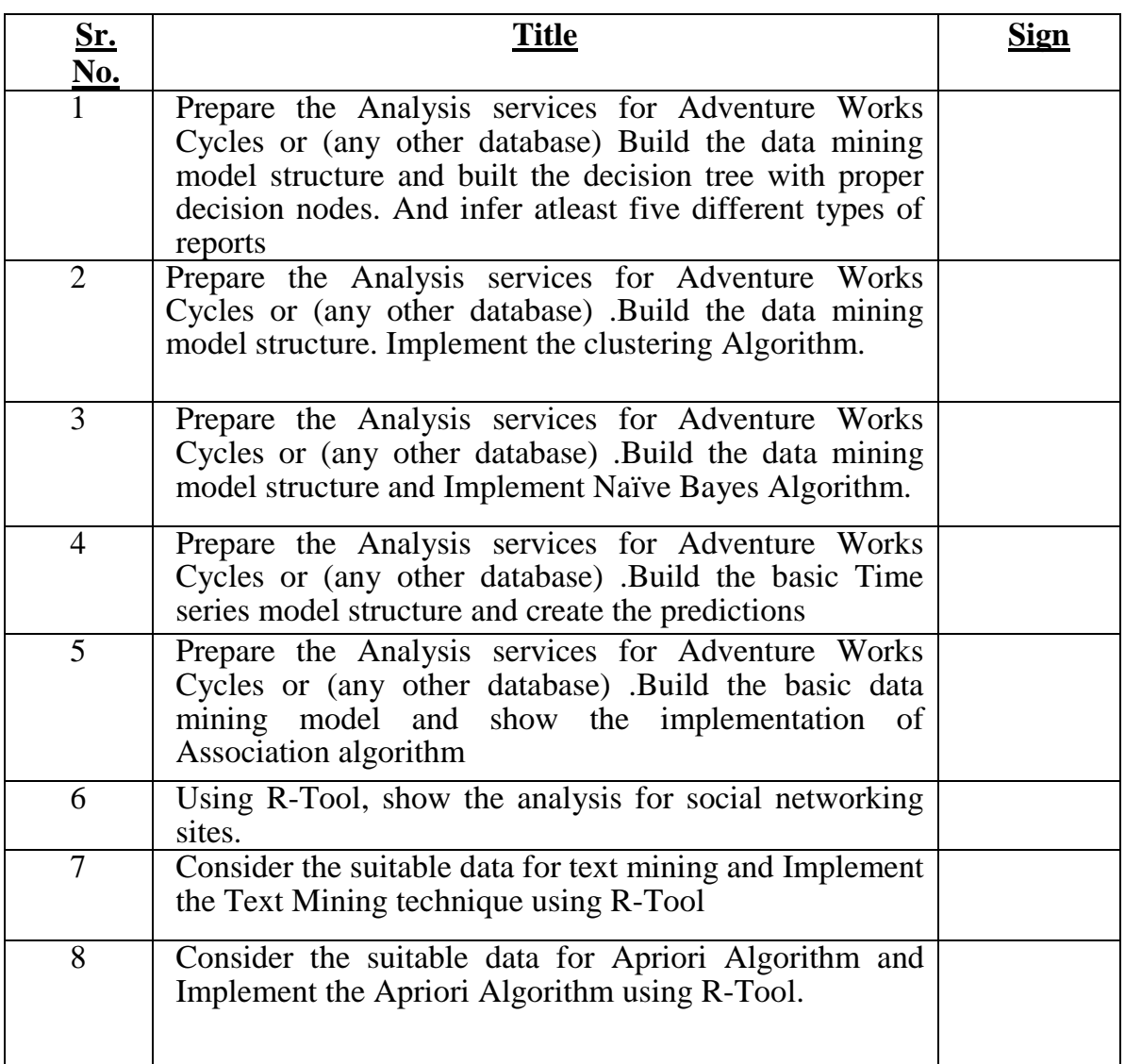

## **Practical 1:**

**Aim:** Prepare the Analysis services for Adventure Works Cycles or (any other database) Build the data mining model structure and built the decision tree with proper decision nodes. And infer atleast five different types of reports

## **Theory:**

Decision tree induction is the learning of decision trees from class- labelled training tuples. A decision tree is a flowchart- like tree structure, where each internal node (non leaf node) denotes a test on an attribute ,each branch represents an outcome of the test ,and each leaf node (or terminal node) holds a class label. The topmost node in a tree is the root node. Internal nodes are denoted by rectangles, and leaf nodes are denoted by ovals.

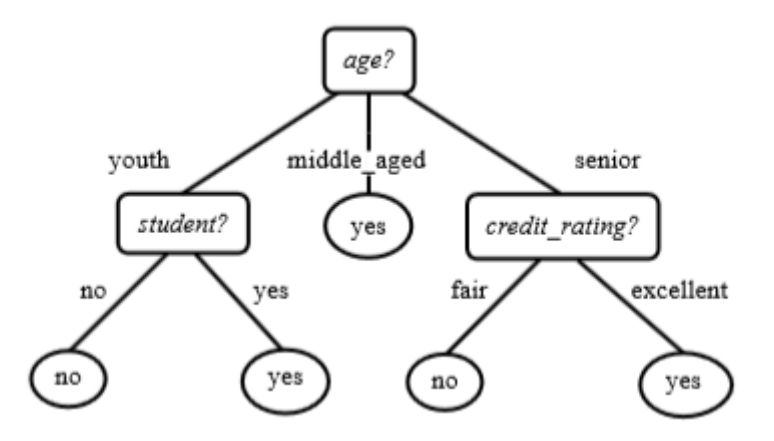

A typical decision tree is shown in Figure. It represents the concept buys computer, that is, it predicts whether a customer at AllElectronics is likely to purchase a computer.

## **The benefits of having a decision tree are as follows −**

- It does not require any domain knowledge.
- It is easy to comprehend.
- The learning and classification steps of a decision tree are simple and fast.

## **Tree Pruning**

Tree pruning is performed in order to remove anomalies in the training data due to noise or outliers. The pruned trees are smaller and less complex.

## **Tree Pruning Approaches**

There are two approaches to prune a tree −

- **Pre-pruning** − The tree is pruned by halting its construction early.
- **Post-pruning** This approach removes a sub-tree from a fully grown tree.

#### **Cost Complexity**

The cost complexity is measured by the following two parameters –

- Number of leaves in the tree, and
- Error rate of the tree.

Algorithm: Generate\_decision\_tree. Generate a decision tree from the training tuples of data partition D.

Input:

- $\blacksquare$  Data partition, D, which is a set of training tuples and their associated class labels;
- attribute\_list, the set of candidate attributes;  $\mathbb{H}$
- Attribute\_selection\_method, a procedure to determine the splitting criterion that "best" partitions the data tuples into individual classes. This criterion consists of a splitting\_attribute and, possibly, either a split point or splitting subset.

Output: A decision tree.

## **Practical**

## **Step 1: Open Weka**

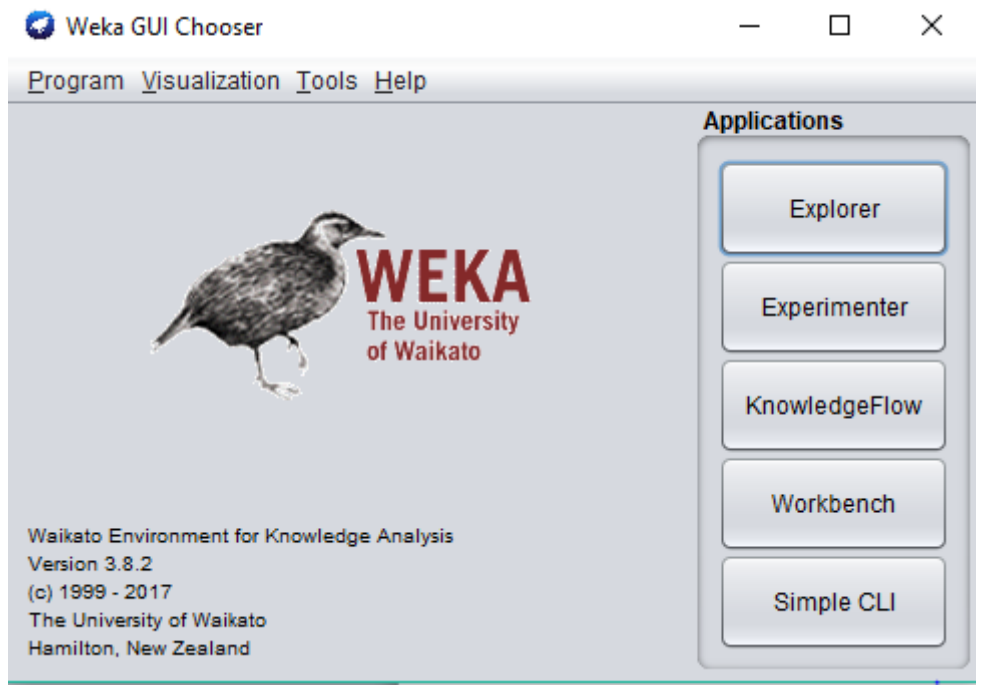

# **Step 2: Click on Explorer**

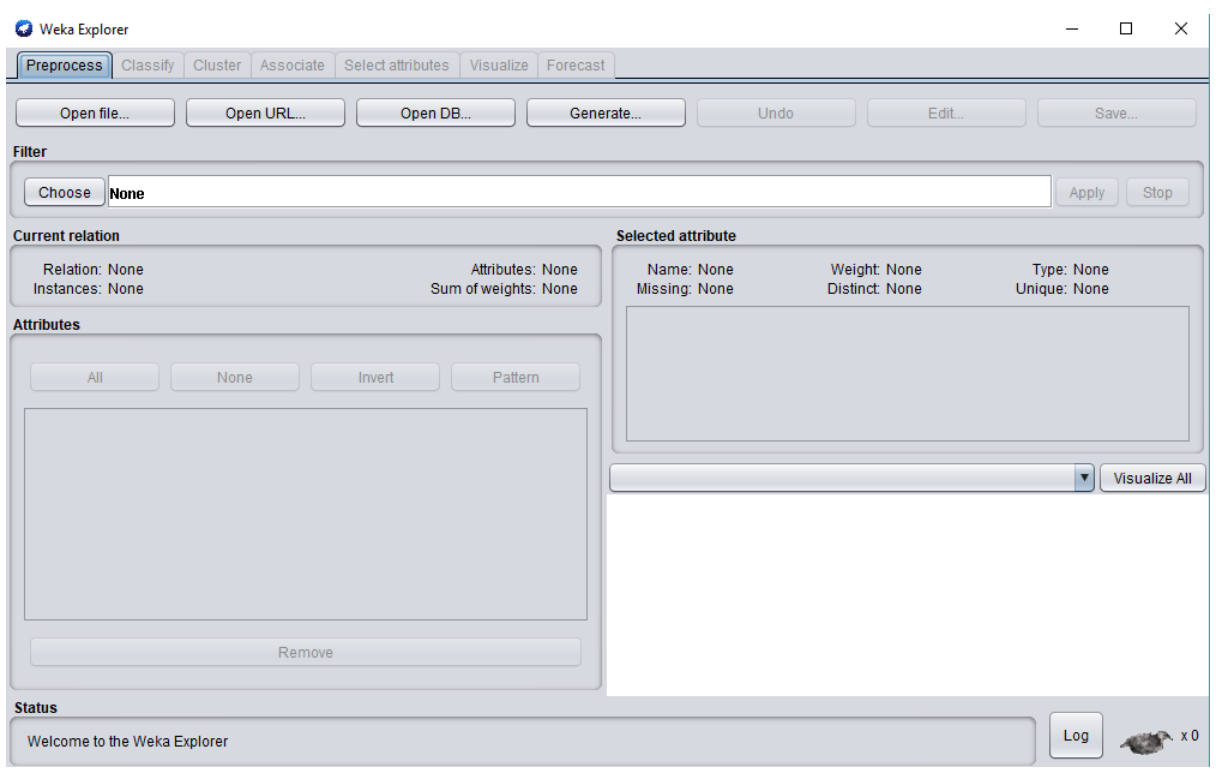

## **Step 3: Click on Open File Option**

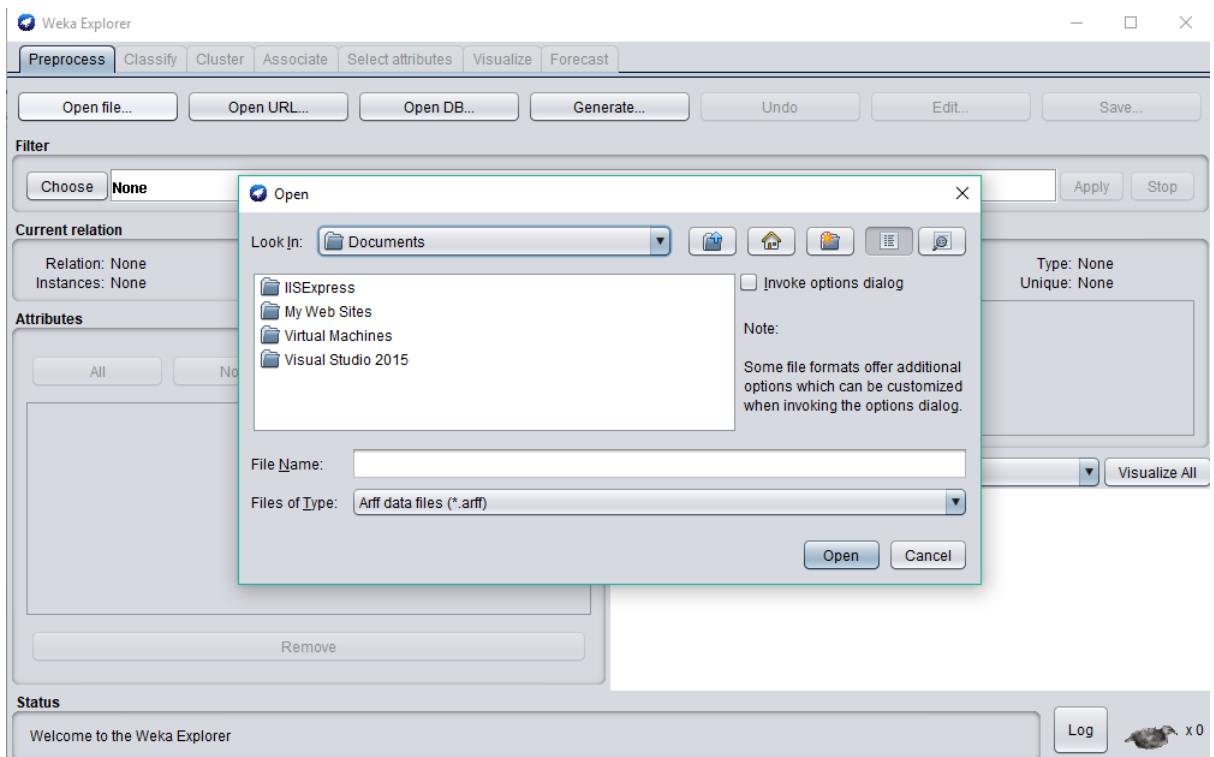

**Step 4: Go to C://Program Files/Weka-3-8/data. Select weather.nominal.arff database**

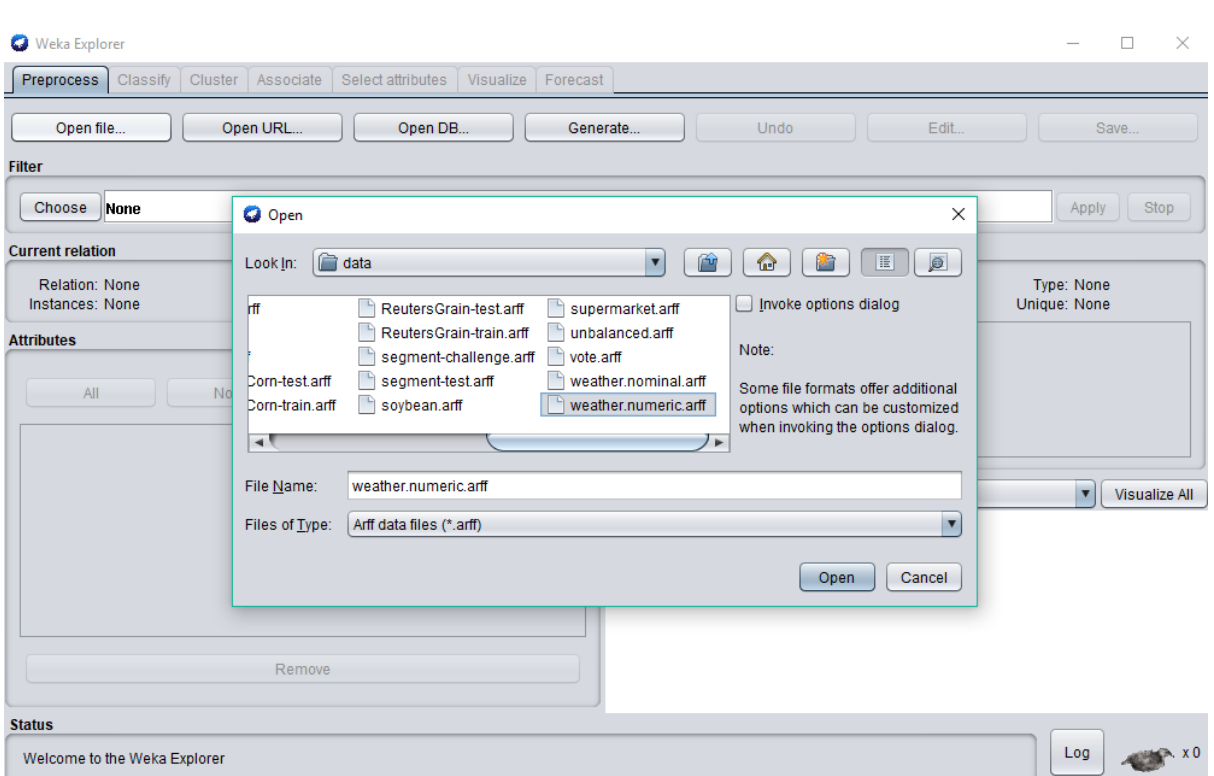

# **Step 5: Open the database**

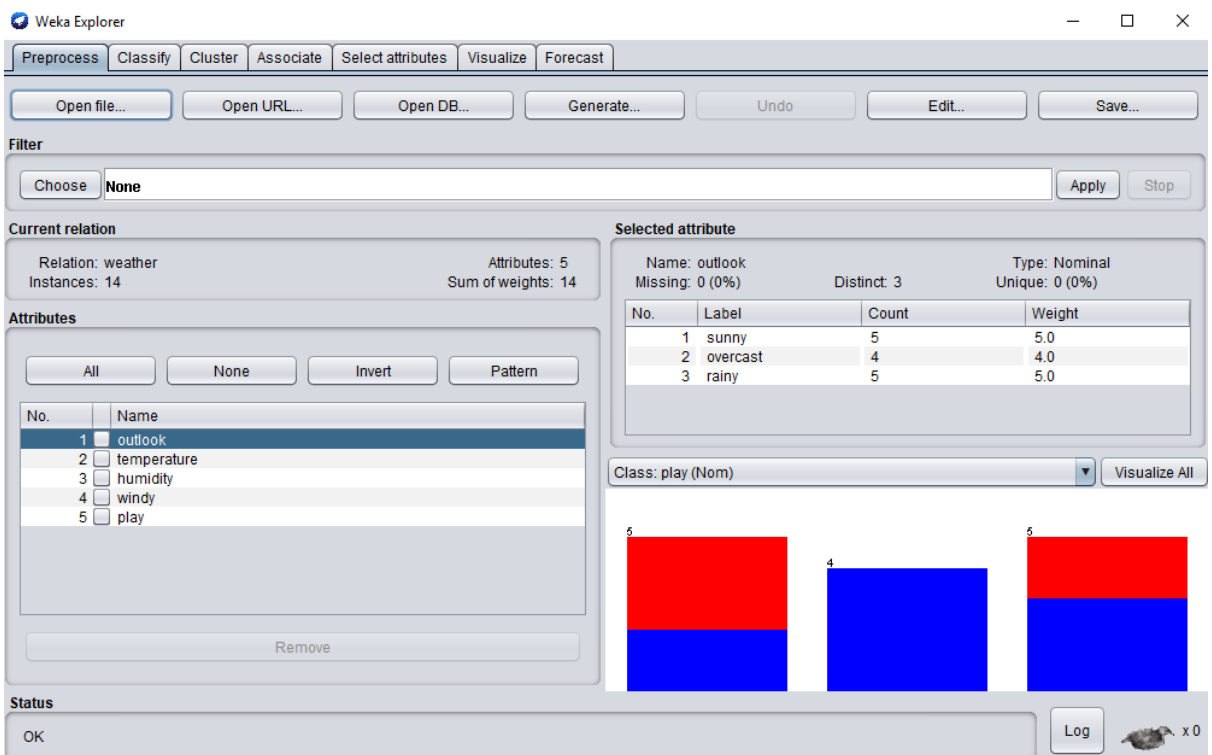

# **Step 6: Select all the attributes**

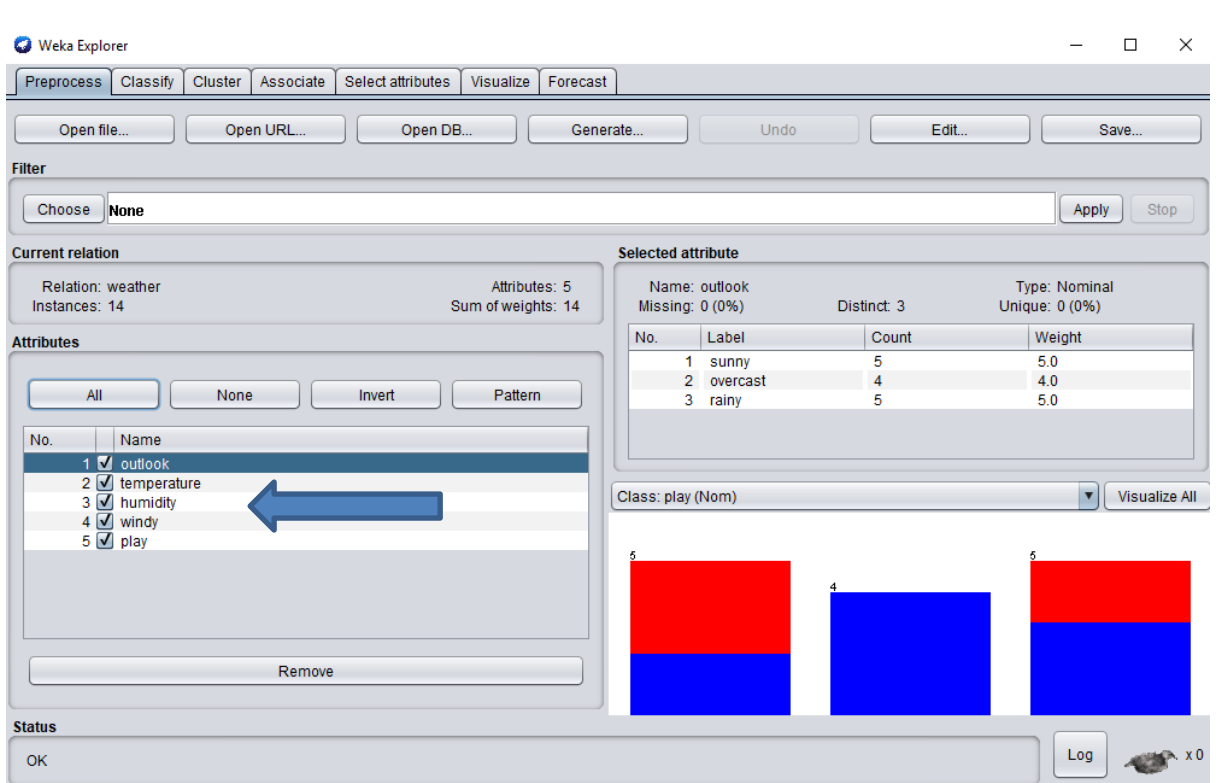

# **Step 7: Go to Classify tab**

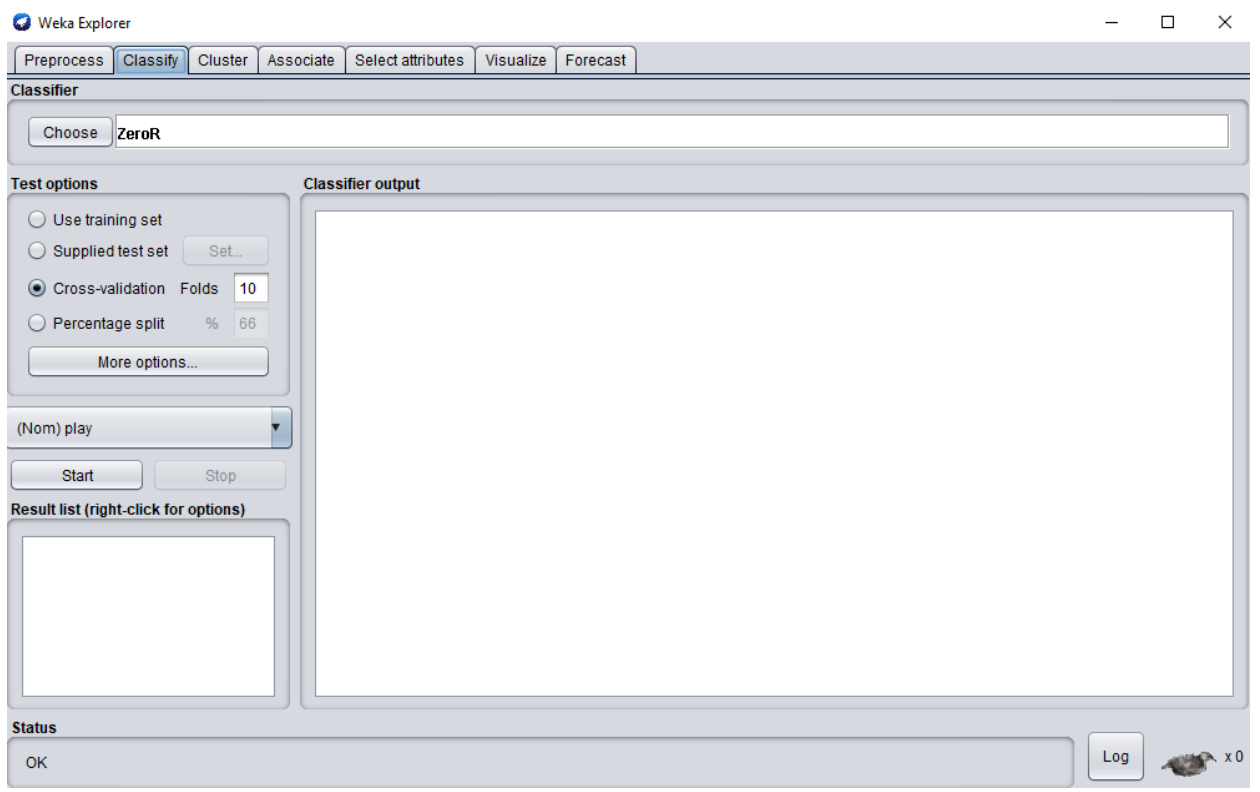

**Step 8: Choose algorithm to apply. For that Go to->Choose tab->Trees-> J48**

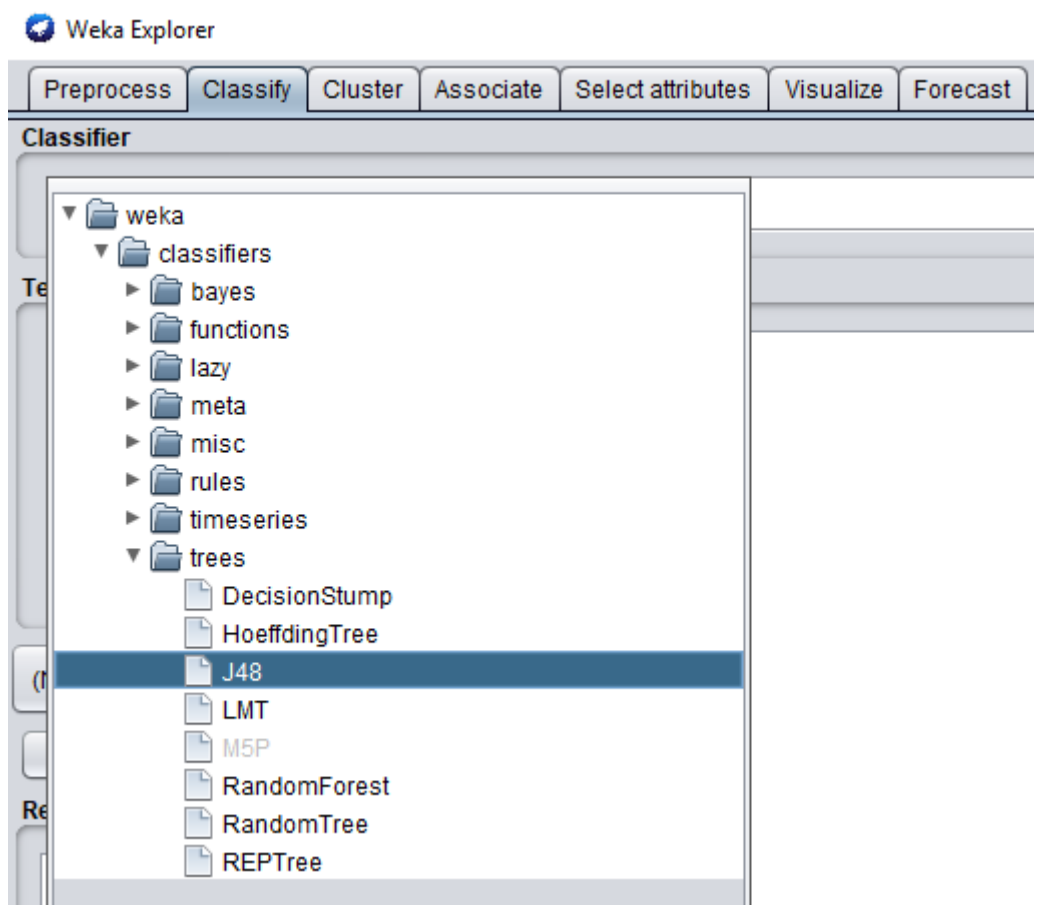

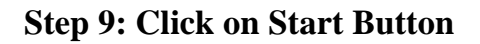

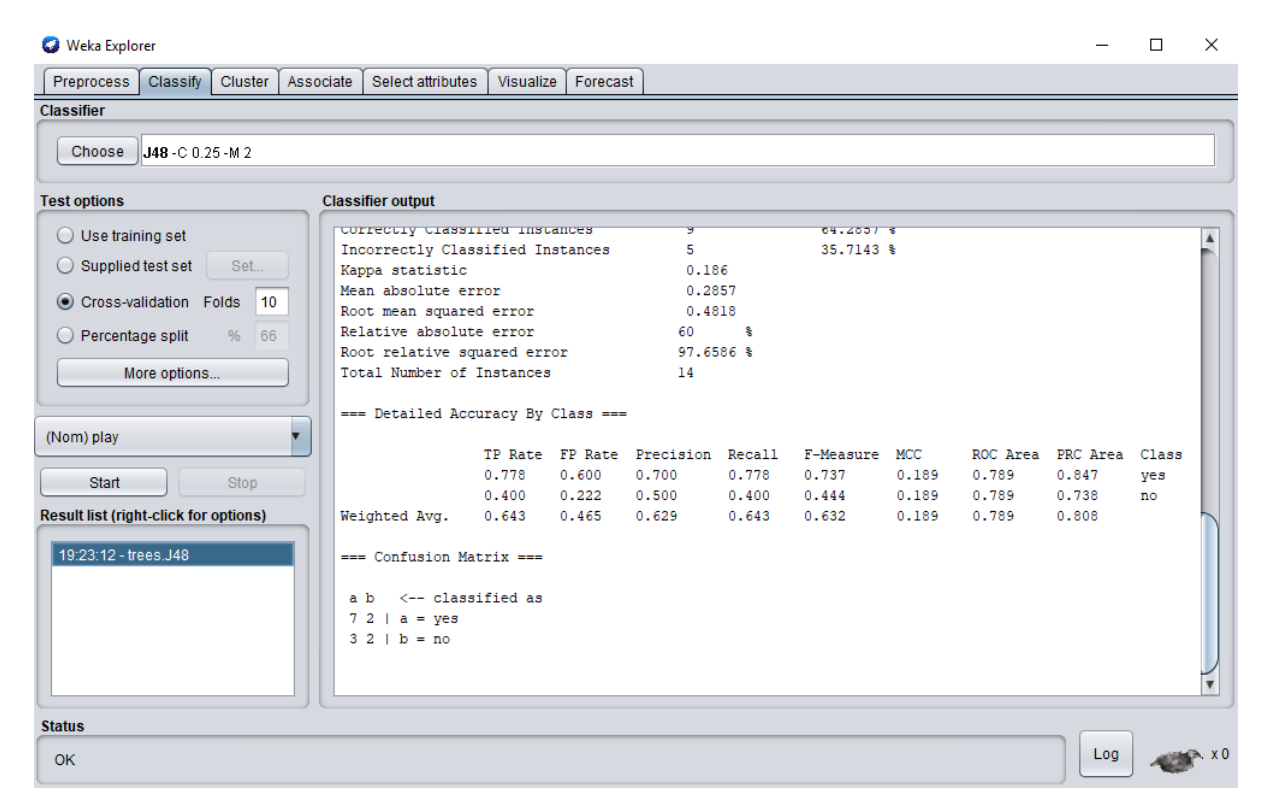

**Step 10: Right click on the created structure and select Visualize Tree option**

| Preprocess.                                                              |                                       |          |   |  |                          |            | Classify Cluster Associate Select athibutes Wsualize Forecast |               |                                    |                 |                        |       |       |                                  |     |   |
|--------------------------------------------------------------------------|---------------------------------------|----------|---|--|--------------------------|------------|---------------------------------------------------------------|---------------|------------------------------------|-----------------|------------------------|-------|-------|----------------------------------|-----|---|
| Classifier                                                               |                                       |          |   |  |                          |            |                                                               |               |                                    |                 |                        |       |       |                                  |     |   |
|                                                                          | Choose  J48-C 0.25-M 2                |          |   |  |                          |            |                                                               |               |                                    |                 |                        |       |       |                                  |     |   |
|                                                                          |                                       |          |   |  |                          |            |                                                               |               |                                    |                 |                        |       |       |                                  |     |   |
| <b>Test options</b>                                                      |                                       |          |   |  | <b>Classifier output</b> |            |                                                               |               |                                    |                 |                        |       |       |                                  |     |   |
| Use training set                                                         |                                       |          |   |  |                          |            | <b>UNITEDIAY CLOSSIFIES INSURES</b>                           |               |                                    |                 | 14.6587 1              |       |       |                                  |     | Ä |
| Supplied test set                                                        |                                       | Set.     |   |  | Kappa statistic          |            | Incorrectly Classified Instances                              |               | s.<br>0.186                        |                 | 35.7143 %              |       |       |                                  |     |   |
|                                                                          |                                       |          |   |  | Mean absolute error      |            |                                                               |               | 0.2857                             |                 |                        |       |       |                                  |     |   |
| Cross-validation Folds                                                   |                                       | 10       |   |  |                          |            | Root mean squared error                                       |               | 0.4818                             |                 |                        |       |       |                                  |     |   |
| O Percentage split                                                       |                                       | 66<br>56 |   |  | Relative absolute error  |            |                                                               |               | 60.                                | ٠               |                        |       |       |                                  |     |   |
| Root relative squared error<br>Total Number of Instances<br>More options |                                       |          |   |  |                          |            |                                                               |               | 97.6516 %<br>14                    |                 |                        |       |       |                                  |     |   |
|                                                                          |                                       |          |   |  |                          |            |                                                               |               |                                    |                 |                        |       |       |                                  |     |   |
|                                                                          |                                       |          |   |  |                          |            | --- Detailed Accuracy By Class ---                            |               |                                    |                 |                        |       |       |                                  |     |   |
| (Nom) play                                                               |                                       |          | ¥ |  |                          |            |                                                               |               |                                    |                 |                        |       |       |                                  |     |   |
|                                                                          |                                       |          |   |  |                          |            | 0.775                                                         | 0.600         | TP Rate FP Rate Precision<br>0.700 | Recall<br>0.770 | F-Measure HCC<br>0.737 | 0.169 | 0.789 | BOC Area FRC Area Class<br>0.847 | 788 |   |
| Start                                                                    |                                       | Stop.    |   |  |                          |            | 0.400                                                         | 0.222         | 0.500                              | 0.400           | 0.444                  | 0.189 | 0.785 | 0.738                            | 8Ď. |   |
| Result Est (right-click for options)                                     |                                       |          |   |  | Weighted Avg.            |            | 0.643                                                         | 0.465         | 0.629                              | 0.643           | 0.632                  | 0.169 | 0.789 | 0.000                            |     |   |
| 19:23:12 - trans. MR.                                                    |                                       |          |   |  |                          |            | Candunion Matrix ses                                          |               |                                    |                 |                        |       |       |                                  |     |   |
|                                                                          | View in main window                   |          |   |  |                          |            |                                                               |               |                                    |                 |                        |       |       |                                  |     |   |
|                                                                          | View in separate window               |          |   |  |                          |            | classified as                                                 |               |                                    |                 |                        |       |       |                                  |     |   |
|                                                                          | Save result buffer                    |          |   |  |                          | <b>les</b> |                                                               |               |                                    |                 |                        |       |       |                                  |     |   |
|                                                                          | Delete result buffer(s)               |          |   |  |                          | ba.        |                                                               |               |                                    |                 |                        |       |       |                                  |     |   |
|                                                                          | <b>Load model</b>                     |          |   |  |                          |            |                                                               |               |                                    |                 |                        |       |       |                                  |     |   |
|                                                                          | Save model                            |          |   |  |                          |            |                                                               |               |                                    |                 |                        |       |       |                                  |     |   |
| <b>Status</b>                                                            | Re-evaluate model on current test set |          |   |  |                          |            |                                                               |               |                                    |                 |                        |       |       |                                  |     |   |
| Re-apply this model's configuration<br><b>OK</b>                         |                                       |          |   |  |                          |            |                                                               | 488.10<br>Log |                                    |                 |                        |       |       |                                  |     |   |
|                                                                          | Visualize classifier errors           |          |   |  |                          |            |                                                               |               |                                    |                 |                        |       |       |                                  |     |   |
|                                                                          | Visualize tree                        |          |   |  |                          | $-$ yes    |                                                               |               |                                    |                 |                        |       |       |                                  |     |   |
|                                                                          | Visualize margin curve                |          |   |  |                          | $-$ no     |                                                               |               |                                    |                 |                        |       |       |                                  |     |   |
|                                                                          | Visualize threshold curve             |          |   |  | ٠                        |            |                                                               |               |                                    |                 |                        |       |       |                                  |     |   |

**Step 11: View the Decision tree**

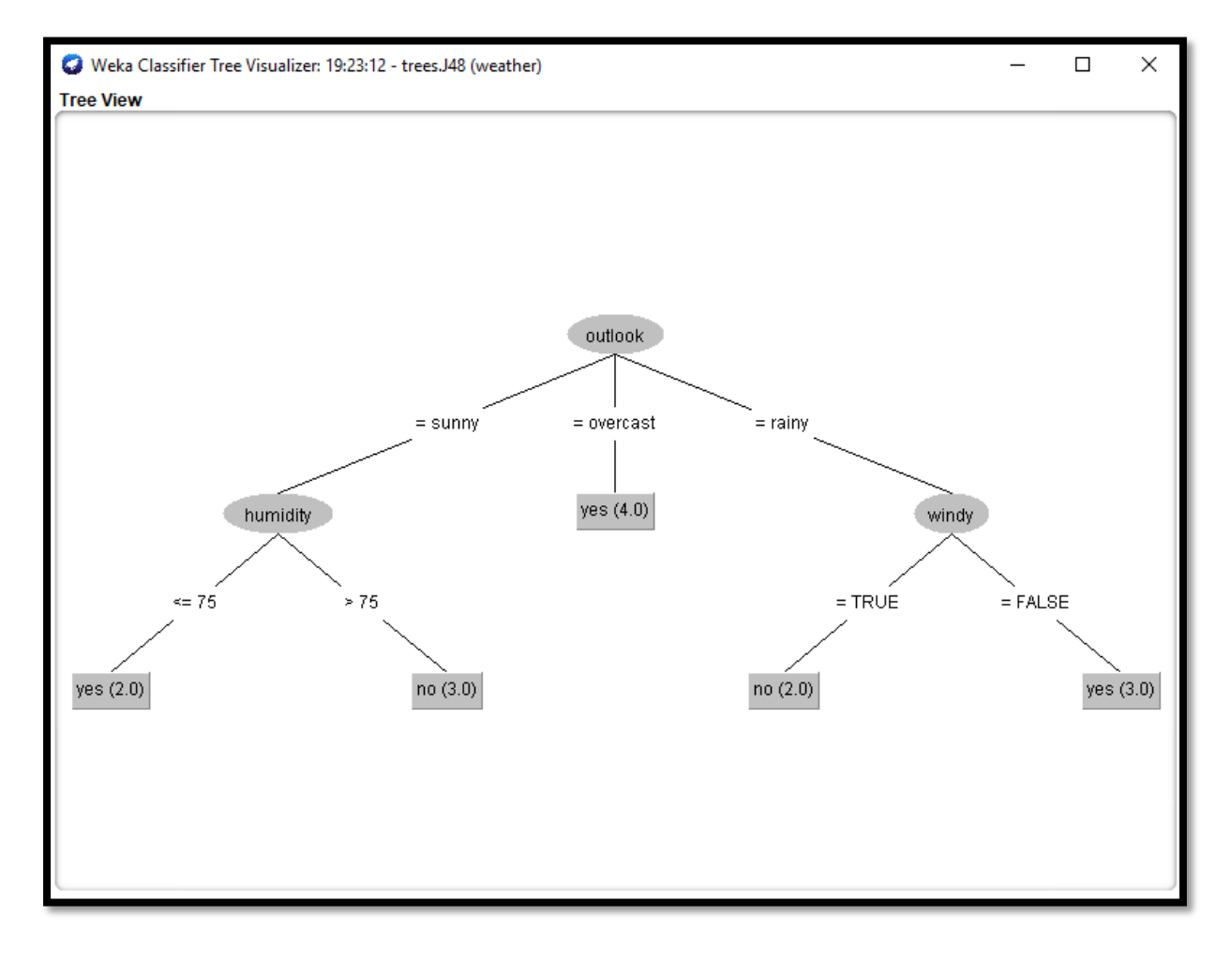

## **Practical 2:**

**Aim:** Prepare the Analysis services for Adventure Works Cycles or (any other database) .Build the data mining model structure and Implement the clustering Algorithm.

**Theory:** Clustering can be considered the most important unsupervised learning problem. So, as every other problem of this kind, it deals with finding a structure in a collection of unlabelled data. A loose definition of clustering could be "the process of organizing objects into groups whose members are similar in some way". A cluster is therefore a collection of objects which are "similar" between them and are "dissimilar" to the objects belonging to other clusters.

We can show this with a simple graphical example:

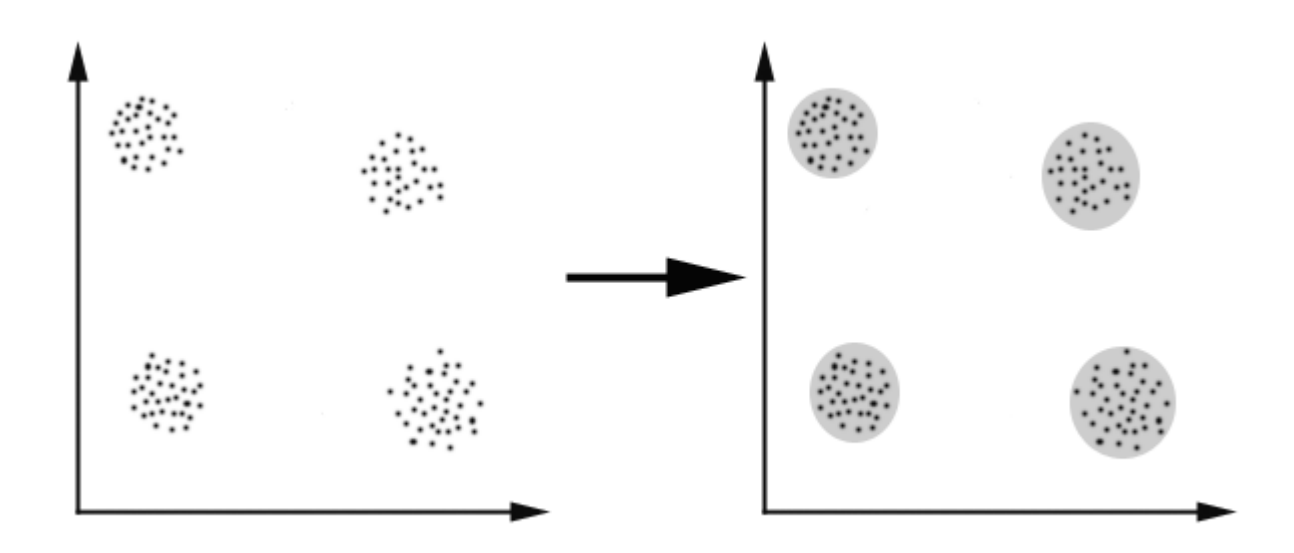

In this case we easily identify the 4 clusters into which the data can be divided; the similarity criterion is distance: two or more objects belong to the same cluster if they are "close" according to a given distance (in this case geometrical distance). This is called distance-based *clustering*.

Another kind of clustering is conceptual clustering: two or more objects belong to the same cluster if this one defines a concept *common* to all that objects. In other words, objects are grouped according to their fit to descriptive concepts, not according to simple similarity measures.

The goal of clustering is to determine the intrinsic grouping in a set of unlabelled data. But how to decide what constitutes a good clustering? It can be shown that there is no absolute "best" criterion which would be independent of the final aim of the clustering. Consequently, it is the user which must supply this criterion, in such a way that the result of the clustering will suit their needs.

Clustering algorithms may be classified as listed below:

- Exclusive Clustering
- Overlapping Clustering
- Hierarchical Clustering
- Probabilistic Clustering

K-means is an *exclusive clustering* algorithm. K-means is one of the simplest unsupervised learning algorithms that solve the well-known clustering problem.

The algorithm is composed of the following steps:

- 1. *Place K points into the space represented by the objects that are being clustered. These points represent initial group centroids.*
- 2. *Assign each object to the group that has the closest centroid.*
- 3. *When all objects have been assigned, recalculate the positions of the K centroids.*
- 4. *Repeat Steps 2 and 3 until the centroids no longer move. This produces a separation of the objects into groups from which the metric to be minimized can be calculated.*

## **Practical**

## **Step 1: Open Weka**

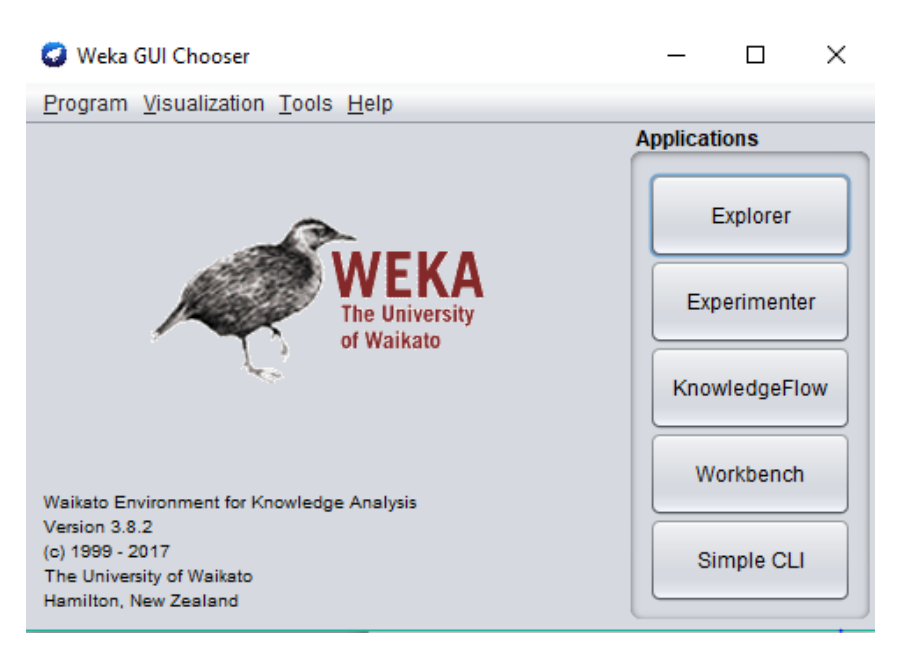

# **Step 2: Click on Explorer**

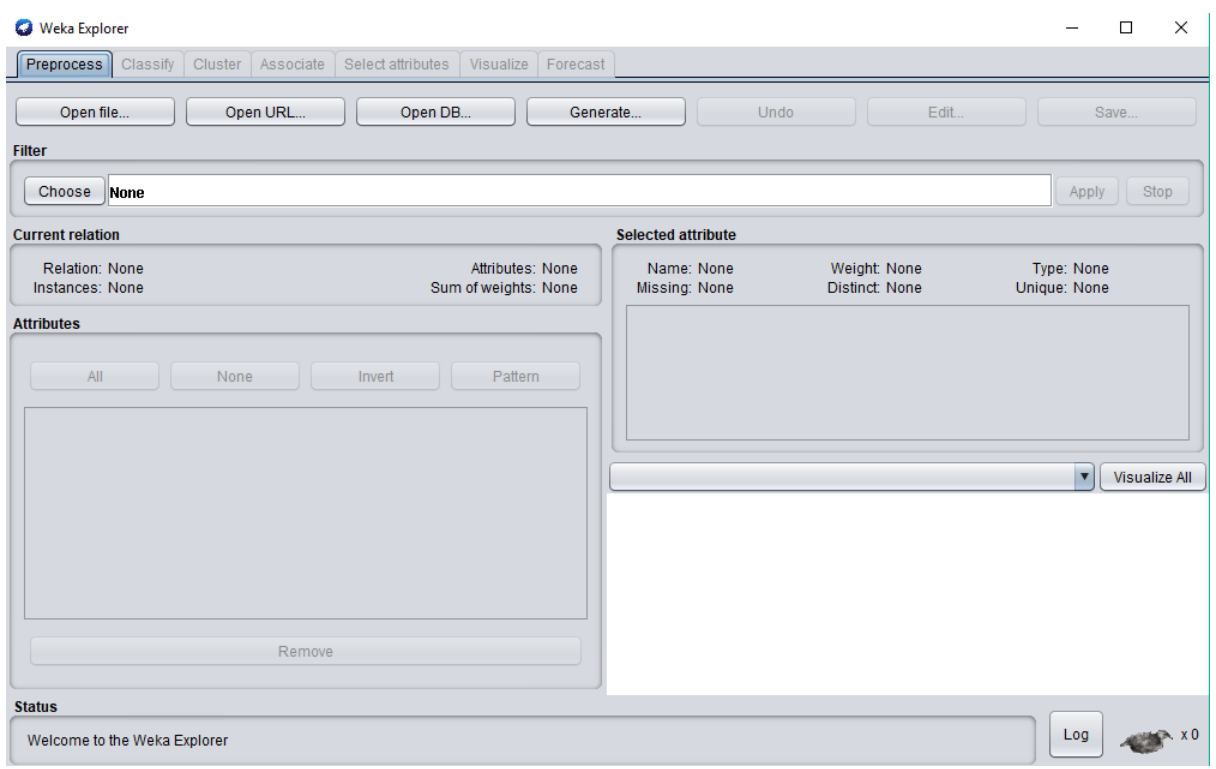

## **Step 3: Click on Open File Option**

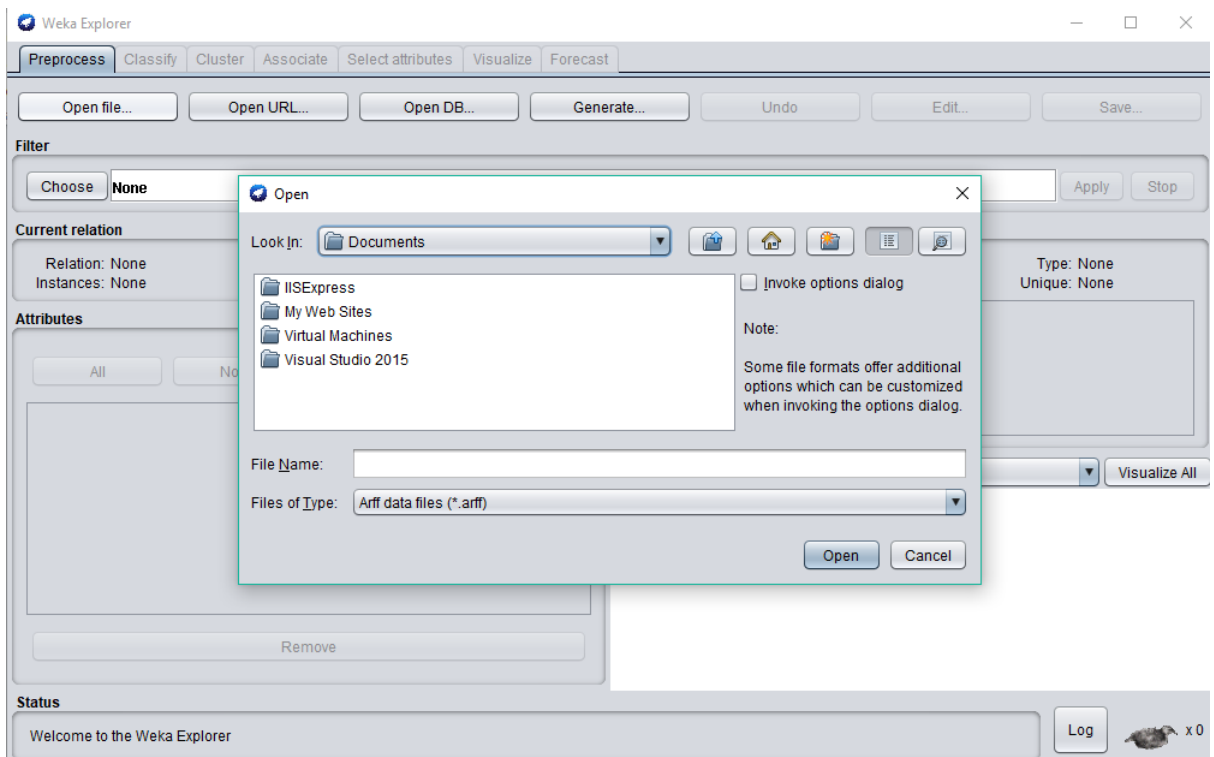

**Step 4: Go to C://Program Files/Weka-3-8/data. Select diabetes.arff database**

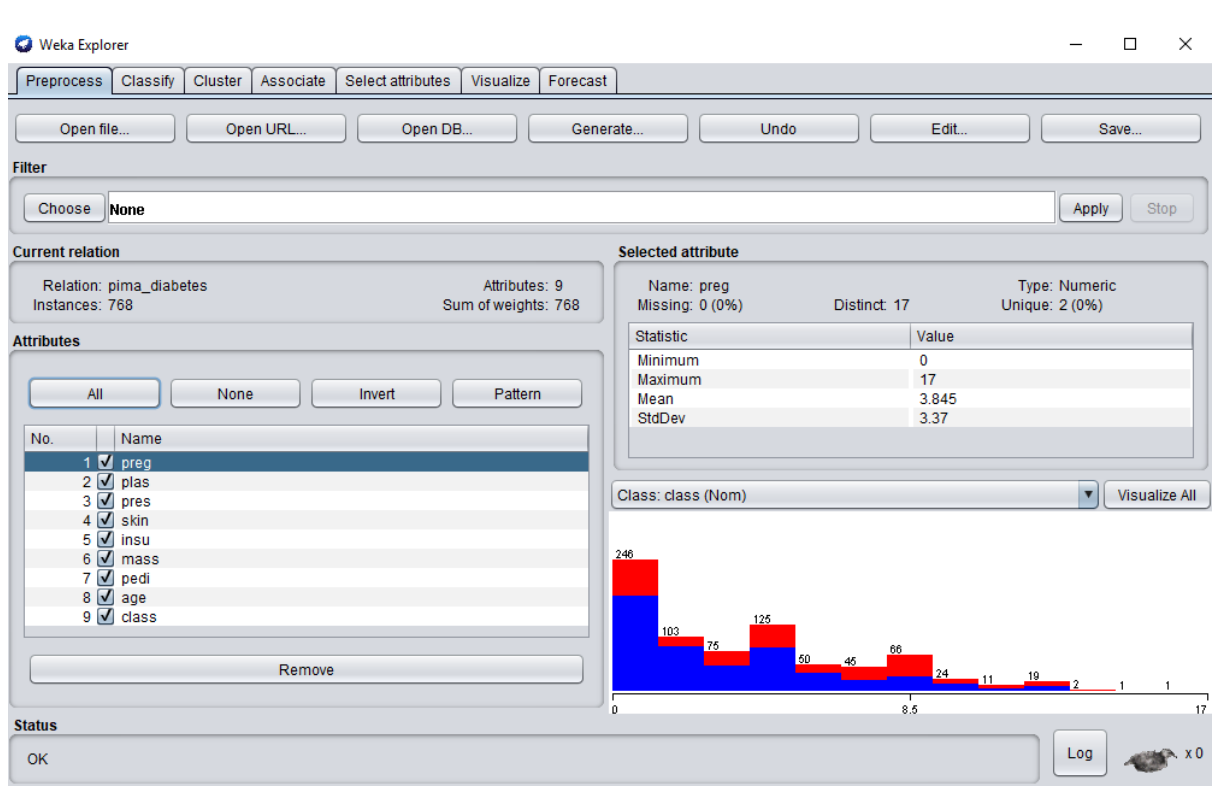

## **Step 5: Go to Cluster tab and Choose SimpleKMeans algorithm**

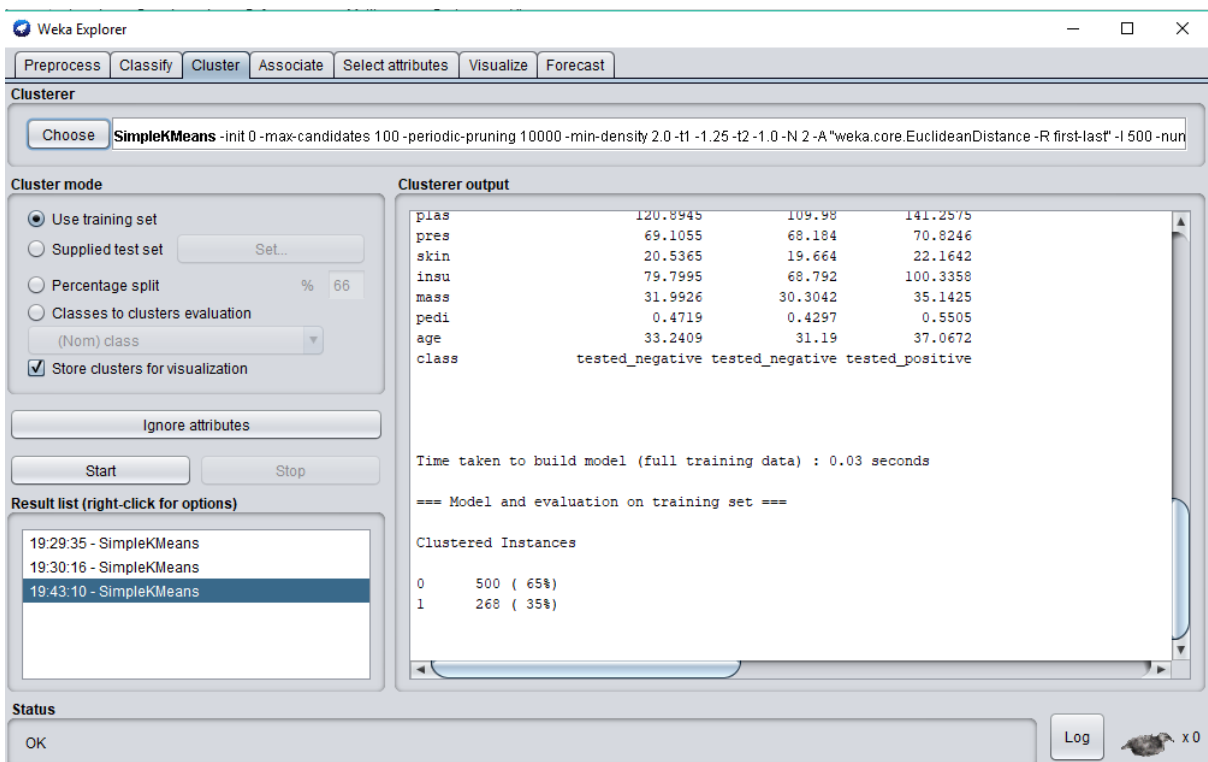

# **Step 6: Right Click on created project and select Visualize cluster assignments**

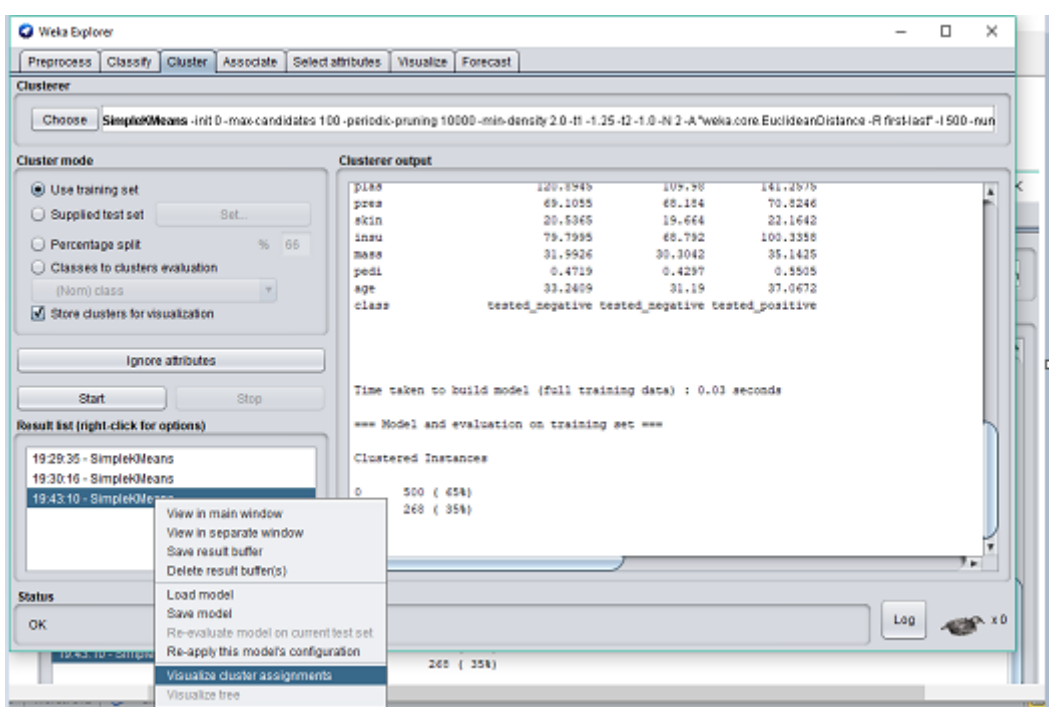

## **Practical 3:**

**Aim:** Prepare the Analysis services for Adventure Works Cycles or (any other database) . Build the data mining model structure and Implement Naïve Bayes Algorithm.

## **Theory:**

Bayesian classification is based on Bayes" theorem. Simple Bayesian classifier known as the naive Bayesian classifier. Naïve Bayesian classifiers assume that the effect of an attribute value on a given class is independent of the values of the other attributes. This assumption is called class conditional independence. It is made to simplify the computations involved and, in this sense, is considered "naïve."

## **What is Naive Bayes algorithm?**

It is a classification technique based on Bayes' Theorem with an assumption of independence among predictors. In simple terms, a Naive Bayes classifier assumes that the presence of a particular feature in a class is unrelated to the presence of any other feature. For example, a fruit may be considered to be an apple if it is red, round, and about 3 inches in diameter. Even if these features depend on each other or upon the existence of the other features, all of these properties independently contribute to the probability that this fruit is an apple and that is why it is known as "Naive".

Naive Bayes model is easy to build and particularly useful for very large data sets. Along with simplicity, Naive Bayes is known to outperform even highly sophisticated classification methods.

Bayes theorem provides a way of calculating posterior probability  $P(c|x)$  from  $P(c)$ ,  $P(x)$  and  $P(x|c)$ . Look at the equation below:

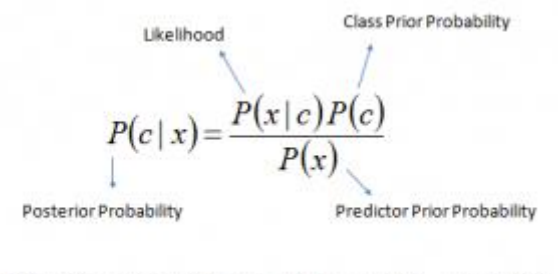

 $P(c | X) = P(x_1 | c) \times P(x_2 | c) \times \cdots \times P(x_n | c) \times P(c)$ 

Above,

- $P(c|x)$  is the posterior probability of *class* (c, *target*) given *predictor* (x, *attributes*).
- *P*(*c*) is the prior probability of *class*.
- $P(x|c)$  is the likelihood which is the probability of *predictor* given *class*.
- $P(x)$  is the prior probability of *predictor*.

## **How Naive Bayes algorithm works?**

Sunny Overcas Rainy Sunny Sunny

Rainy Rainy Sunny Rainy Sunny Overcas

Rainy

Let's understand it using an example. Below I have a training data set of weather and corresponding target variable "Play" (suggesting possibilities of playing). Now, we need to classify whether players will play or not based on weather condition. Let's follow the below steps to perform it.

Step 1: Convert the data set into a frequency table

Step 2: Create Likelihood table by finding the probabilities like Overcast probability  $=$ 0.29 and probability of playing is 0.64.

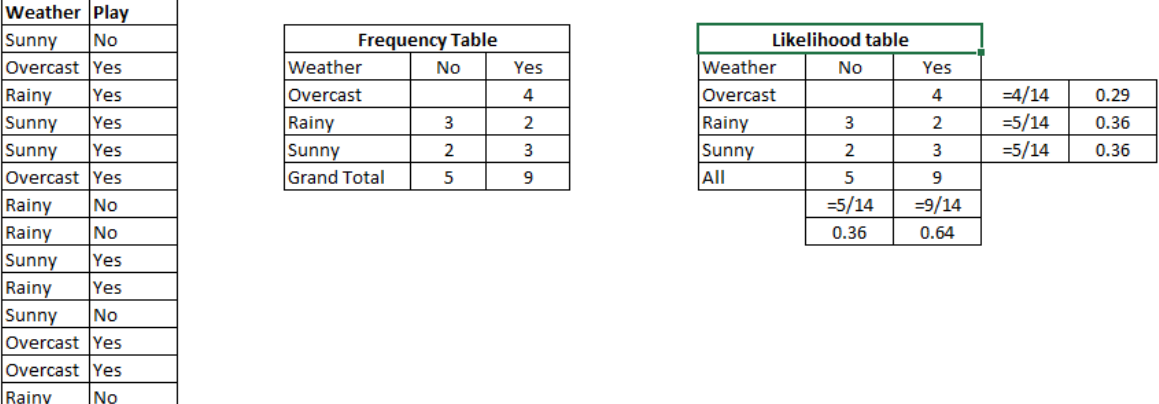

Step 3: Now, use Naive Bayesian equation to calculate the posterior probability for each class. The class with the highest posterior probability is the outcome of prediction.

**Problem:** Players will play if weather is sunny. Is this statement is correct?

We can solve it using above discussed method of posterior probability.

 $P(Yes | Sunny) = P(Sunny | Yes) * P(Yes) / P(Sunny)$ 

Here we have P (Sunny  $|Yes$ ) = 3/9 = 0.33, P(Sunny) = 5/14 = 0.36, P(Yes)= 9/14 = 0.64

Now, P (Yes | Sunny) =  $0.33 * 0.64 / 0.36 = 0.60$ , which has higher probability.

Naive Bayes uses a similar method to predict the probability of different class based on various attributes. This algorithm is mostly used in text classification and with problems having multiple classes.

What are the Pros and Cons of Naive Bayes?

## *Pros:*

- It is easy and fast to predict class of test data set. It also perform well in multi class prediction
- When assumption of independence holds, a Naive Bayes classifier performs better compare to other models like logistic regression and you need less training data.
- It perform well in case of categorical input variables compared to numerical variable(s). For numerical variable, normal distribution is assumed (bell curve, which is a strong assumption).

## *Cons:*

- If categorical variable has a category (in test data set), which was not observed in training data set, then model will assign a 0 (zero) probability and will be unable to make a prediction. This is often known as "Zero Frequency". To solve this, we can use the smoothing technique. One of the simplest smoothing techniques is called Laplace estimation.
- On the other side naive Bayes is also known as a bad estimator, so the probability outputs from predict\_proba are not to be taken too seriously.
- Another limitation of Naive Bayes is the assumption of independent predictors. In real life, it is almost impossible that we get a set of predictors which are completely independent.

## **4 Applications of Naive Bayes Algorithms**

- **Real time Prediction:** Naive Bayes is an eager learning classifier and it is sure fast. Thus, it could be used for making predictions in real time.
- **Multi class Prediction:** This algorithm is also well known for multi class prediction feature. Here we can predict the probability of multiple classes of target variable.
- **Text classification/ Spam Filtering/ Sentiment Analysis:** Naive Bayes classifiers mostly used in text classification (due to better result in multi class problems and independence rule) have higher success rate as compared to other algorithms. As a result, it is widely used in Spam filtering (identify spam email) and Sentiment Analysis (in social media analysis, to identify positive and negative customer sentiments)
- **Recommendation System:** Naive Bayes Classifier and [Collaborative](https://en.wikipedia.org/wiki/Collaborative_filtering)  [Filtering](https://en.wikipedia.org/wiki/Collaborative_filtering) together builds a Recommendation System that uses machine learning and data mining techniques to filter unseen information and predict whether a user would like a given resource or not

## **Step 1: Open Weka**

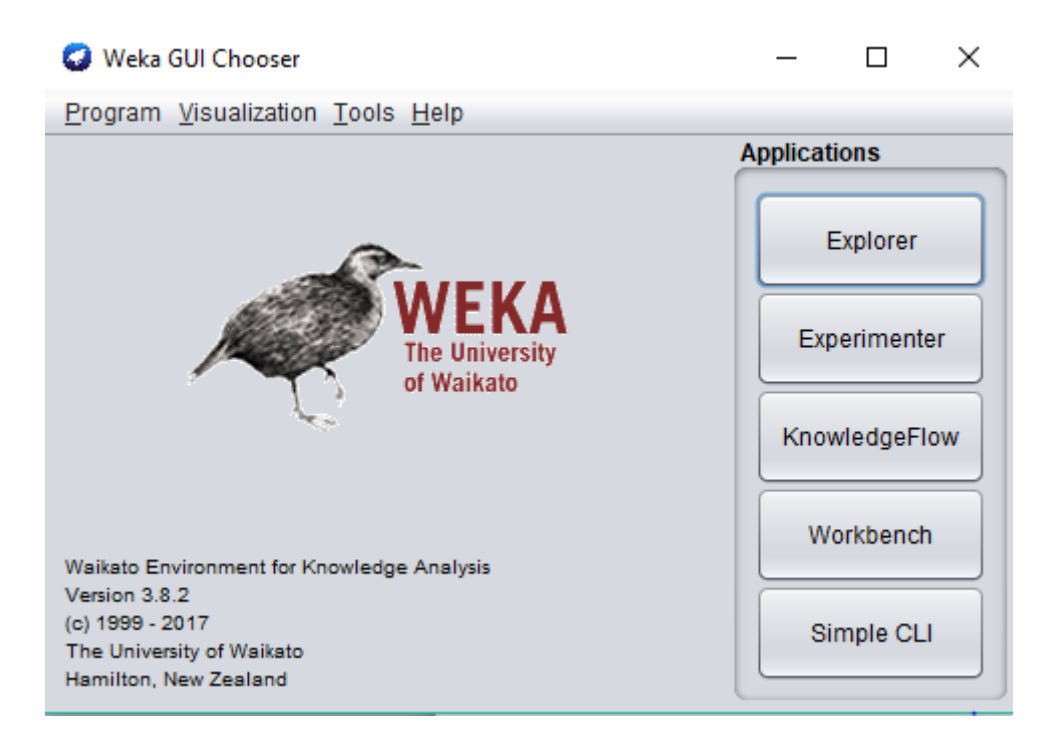

## **Step 2: Click on Explorer**

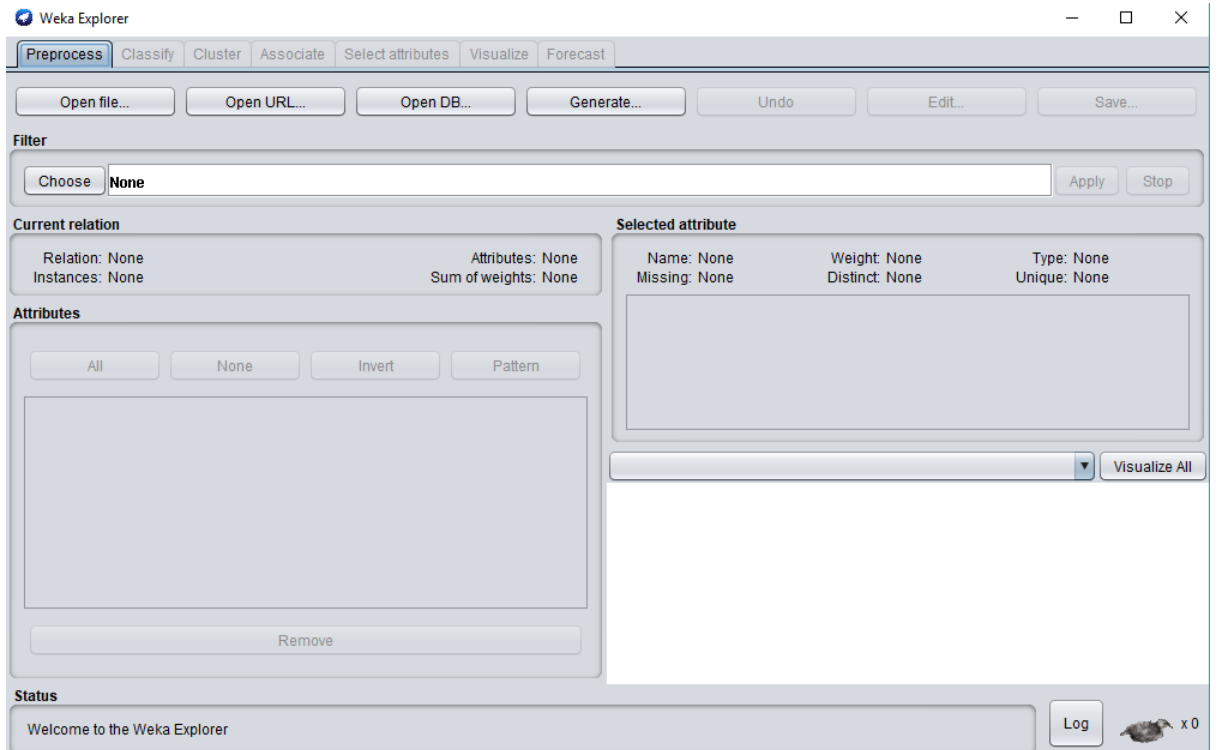

## **Step 3: Click on Open File Option**

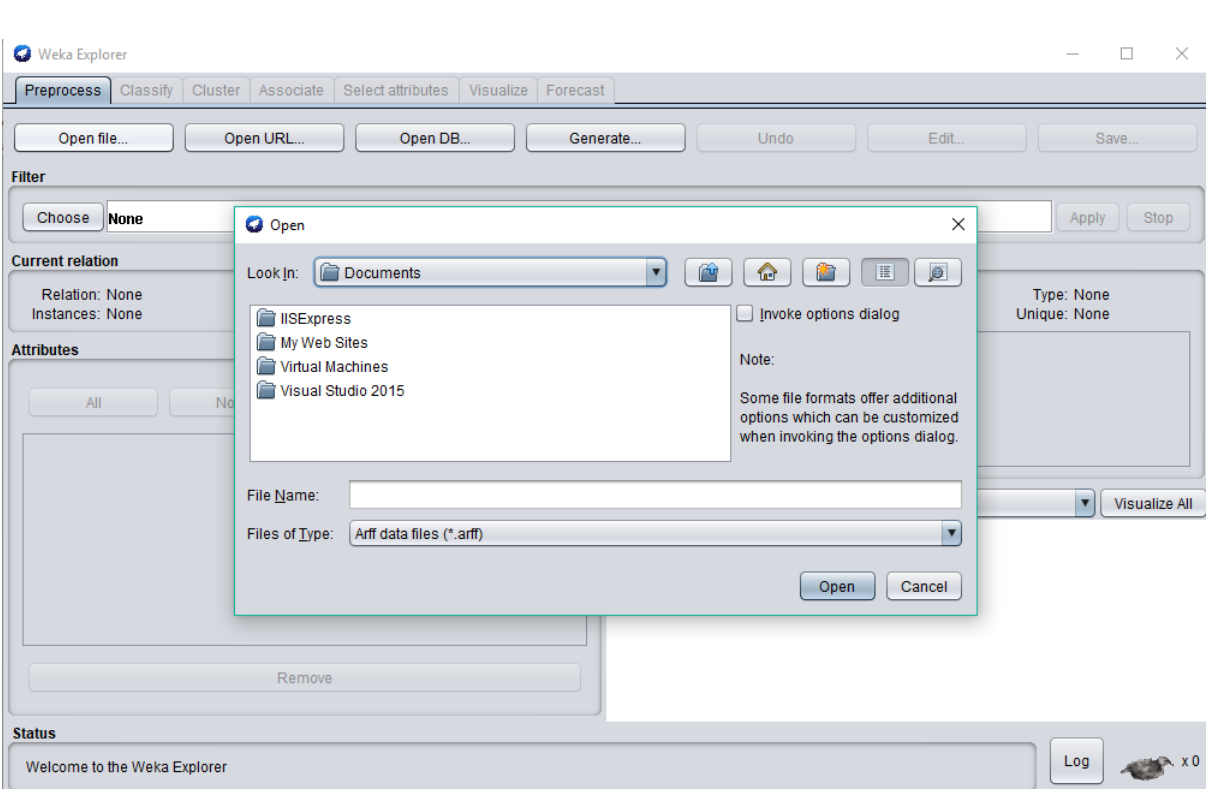

# **Step 4: Go to C://Program Files/Weka-3-8/data. Select soyabean.arff database**

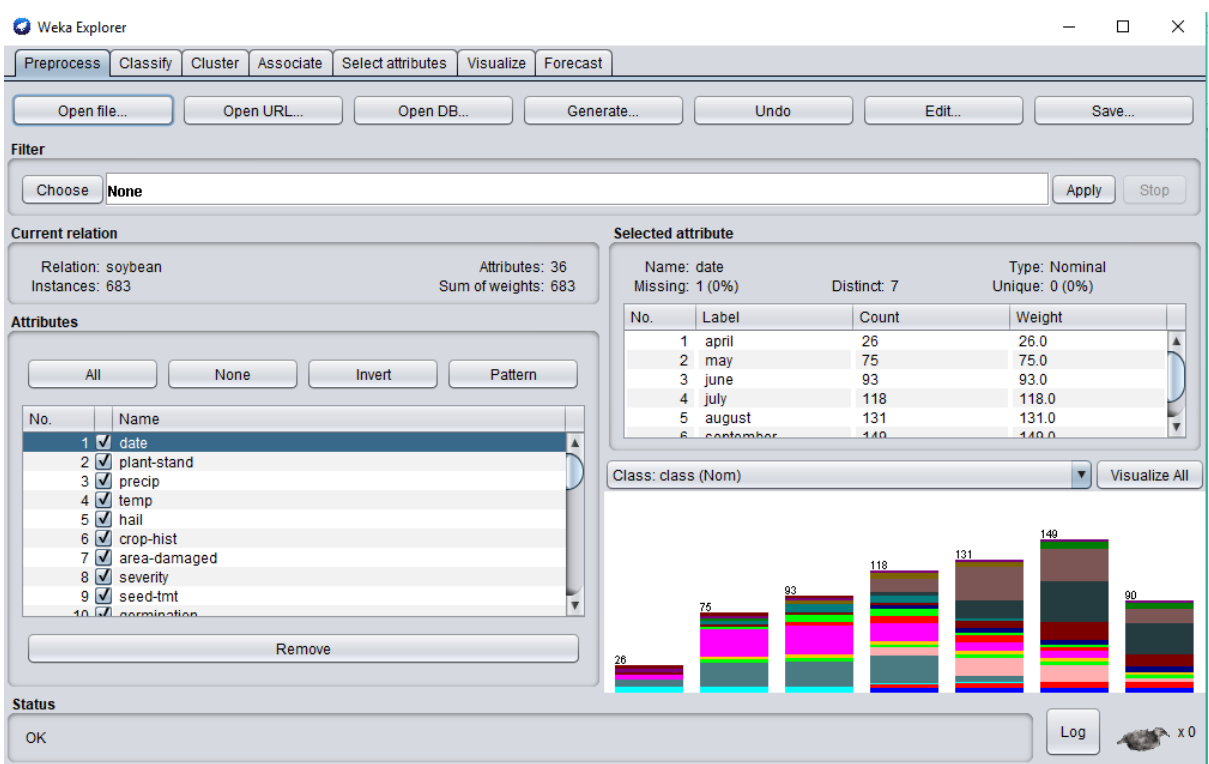

**Step 5: Go to Classify tab and Select Naïve Bayes algorithm under Bayes tab**

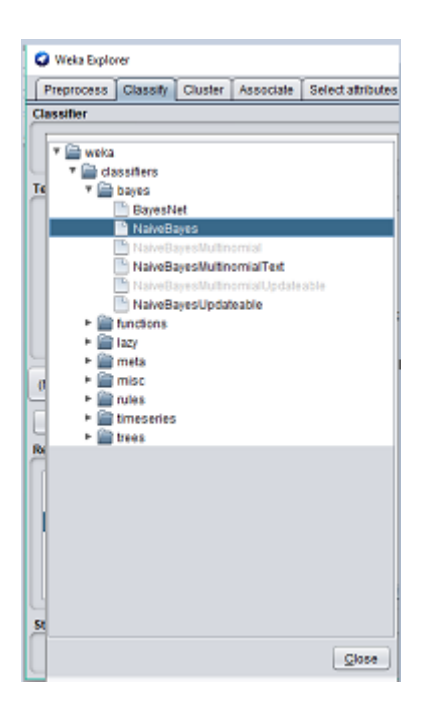

**Step 6: Right Click on created structure and select Visualize Classifier Errors**

| <b>O</b> Weka Explorer                       |                                                        |              |                            |          |                      |          |                |          |          |                      |        |                |        |               |               |               |                              |     | $\Box$                                                                         | X                |
|----------------------------------------------|--------------------------------------------------------|--------------|----------------------------|----------|----------------------|----------|----------------|----------|----------|----------------------|--------|----------------|--------|---------------|---------------|---------------|------------------------------|-----|--------------------------------------------------------------------------------|------------------|
| Preprocess<br>Classify                       | Cluster<br>Associate                                   |              | Select attributes          |          |                      |          | Visualize      |          | Forecast |                      |        |                |        |               |               |               |                              |     |                                                                                |                  |
| <b>Classifier</b>                            |                                                        |              |                            |          |                      |          |                |          |          |                      |        |                |        |               |               |               |                              |     |                                                                                |                  |
| Choose<br>NaiveBayes                         |                                                        |              |                            |          |                      |          |                |          |          |                      |        |                |        |               |               |               |                              |     |                                                                                |                  |
| <b>Test options</b>                          |                                                        |              |                            |          |                      |          |                |          |          |                      |        |                |        |               |               |               |                              |     |                                                                                |                  |
| $\bigcirc$ Use training set                  |                                                        |              | ъ<br>$\overline{c}$        | đ        |                      |          |                |          |          |                      |        |                |        |               |               |               |                              |     | <-- classified as                                                              | $\blacktriangle$ |
| Supplied test set                            | Set.                                                   | 20           | $\circ$                    |          |                      |          |                |          |          |                      |        |                |        |               |               |               |                              |     | a = diaporthe-stem-canker                                                      |                  |
|                                              |                                                        | 0            | 20                         |          |                      |          |                |          |          |                      |        |                |        |               |               |               | n                            |     | $b = charcoal-rot$                                                             |                  |
| Cross-validation Folds                       | 10                                                     |              | Ω                          |          |                      |          |                |          |          |                      |        |                |        |               |               |               | ٥                            | c   | = rhizoctonia-root-rot<br>$d = \text{phvtophthora-rot}$                        |                  |
| ◯ Percentage split                           | 66<br>$\%$                                             |              |                            |          |                      |          |                |          |          |                      |        |                |        | n             | $\circ$       | $\circ$       | ٥                            |     | $e = brown-stem-rot$                                                           |                  |
|                                              |                                                        |              |                            |          |                      |          |                |          |          |                      |        |                |        |               | ٥             | $\circ$       | $^{\circ}$                   |     | $f = powdery-milder$                                                           |                  |
| More options                                 |                                                        |              |                            |          |                      |          |                |          |          |                      |        |                |        |               |               | ٥             | 0                            |     | $q = downv-milder$                                                             |                  |
|                                              |                                                        | n            |                            |          |                      |          |                | Ω        |          |                      |        |                |        |               |               | ٥             | 0                            |     | $h = brown-spot$                                                               |                  |
|                                              |                                                        | n            |                            |          |                      |          |                | 20       | n        | $\Omega$             |        |                |        | n             | ٥             | 0             | 0                            |     | $i = bacterial-blicht$                                                         |                  |
| (Nom) class                                  | ▼                                                      |              |                            |          |                      |          |                | 2        | 18       | o                    |        |                |        |               | ٥             | ٥             | 0 <sub>1</sub>               |     | $i = bacterial-vustule$                                                        |                  |
|                                              |                                                        |              |                            |          |                      |          |                | ٥        |          |                      |        |                |        |               |               | n             | ٥                            |     | $k =$ purple-seed-stain                                                        |                  |
| <b>Start</b>                                 | Stop                                                   | л            |                            |          |                      |          |                | n        |          | o                    | 17     |                |        | n             |               | ٥             | 0                            |     | $1 = anthracnose$                                                              |                  |
| <b>Result list (right-click for options)</b> |                                                        | n            |                            |          |                      |          | $\overline{2}$ | $\Omega$ | $\Omega$ | $\Omega$<br>$\Omega$ | o<br>n | $\Omega$<br>91 | ٥<br>n | $\Omega$<br>o | $\Omega$<br>0 | $\Omega$<br>٥ | $^{\circ}$<br>0 <sub>1</sub> |     | $m = \text{phvllosticta-leaf-spot}$<br>$n = alternativecharactericaleach-spot$ |                  |
|                                              |                                                        | ō            | n<br>n                     |          | n<br>n               | n        | ٩              | n        | n        | $\Omega$             | ٥      | Ō.<br>22       | -65    | -1            | o             | ٥             | 0                            |     | $o = froq-eve-leaf-spot$                                                       |                  |
| 19:49:43 - bayes.NaiveBayes                  |                                                        | $\mathbf{0}$ | $\overline{0}$<br>$\theta$ | $\Omega$ | $\Omega$<br>$\Omega$ | $\Omega$ |                |          |          |                      |        | n<br>n         | n      | 15            | ٥             | ٥             | 0 <sub>1</sub>               |     | $p =$ diaporthe-pod- $s$ -stem-blight                                          |                  |
| 19:50:47 - bayes.Nai                         | View in main window                                    |              |                            |          |                      | ň        | Ω              |          |          |                      |        | ٥<br>n         | ٥      | $\circ$       | 14            | $\circ$       | 0 <sub>1</sub>               |     | $q = cyst-nematicode$                                                          |                  |
| 19:51:09 - bayes.Nai                         | View in separate window                                |              |                            |          |                      | n        |                |          |          |                      |        |                | n      | o             | 0, 14         |               | 0 <sub>1</sub>               |     | $r = 2-4-d-iniurv$                                                             |                  |
|                                              | Save result buffer                                     |              |                            |          |                      | ٥        | $\Omega$       | ٥        |          |                      | n      | $\Omega$<br>٥  | ۰      | $\circ$       | ٥             | $\circ$       | 8 <sub>1</sub>               |     | $s = herbicide-iniury$                                                         |                  |
|                                              | Delete result buffer(s)                                |              |                            |          |                      |          |                |          |          |                      |        |                |        |               |               |               |                              |     |                                                                                |                  |
|                                              | Load model                                             |              |                            |          |                      |          |                |          |          |                      |        |                |        |               |               |               |                              |     |                                                                                |                  |
|                                              | Save model                                             |              |                            |          |                      |          |                |          |          |                      |        |                |        |               |               |               |                              |     |                                                                                |                  |
|                                              |                                                        |              |                            |          |                      |          |                |          |          |                      |        |                |        |               |               |               |                              |     |                                                                                |                  |
|                                              | Re-evaluate model on current test set<br><b>Status</b> |              |                            |          |                      |          |                |          |          |                      |        |                |        |               |               |               |                              |     |                                                                                |                  |
| OK                                           | Re-apply this model's configuration                    |              |                            |          |                      |          |                |          |          |                      |        |                |        |               |               |               |                              | Log |                                                                                |                  |
|                                              | Visualize classifier errors                            |              |                            |          |                      |          |                |          |          |                      |        |                |        |               |               |               |                              |     |                                                                                |                  |
|                                              | Visualize tree                                         |              |                            |          |                      |          |                |          |          |                      |        |                |        |               |               |               |                              |     |                                                                                |                  |
|                                              | Visualize margin curve                                 |              |                            |          |                      |          |                |          |          |                      |        |                |        |               |               |               |                              |     |                                                                                |                  |
|                                              | 1Q<br>Visualize threshold curve<br>ь                   |              |                            |          |                      |          |                |          |          |                      |        |                |        |               |               |               |                              |     |                                                                                |                  |
|                                              | Cost/Benefit analysis                                  |              |                            |          |                      |          |                |          |          |                      |        |                |        |               |               |               |                              |     |                                                                                |                  |
| I Type here to search                        | Visualize cost curve                                   |              |                            |          |                      |          |                |          |          |                      |        |                |        |               |               |               |                              |     |                                                                                |                  |

**Step 7: Explore Visualize Threshold Curve**

| ⇒ا ان                                                                                                    | DM Manual - Microsoft Word (Product Activation Failed)                                                                                                    |
|----------------------------------------------------------------------------------------------------|----------------------------------------------------------------------------------------------------|
| <b>O</b> Weka Explorer                                                                                                    | $\Box$<br>$\times$                                                                                                    |
| <b>Preprocess</b><br>Classify<br>Cluster                                                                                                    | Associate<br>Select attributes<br>Visualize<br>Forecast                                                                                                    |
| <b>Classifier</b>                                                                                                    |                                                                                                    |
| Choose<br>NaiveBaves                                                                                                    |                                                                                                    |
| <b>Test options</b>                                                                                                    | <b>Classifier output</b>                                                                                                    |
| $\bigcirc$ Use training set<br>◯ Supplied test set<br>Set.<br>Cross-validation Folds<br>10<br>◯ Percentage split<br>66<br>$Q_{\text{fn}}$<br>More options<br>(Nom) class<br><b>Start</b><br><b>Stop</b><br><b>Result list (right-click for options)</b><br>19:49:43 - bayes.NaiveBayes<br>19:50:47 - baves.NaiveBaves<br>19:51:09 - bayes.NaiveBayes | <-- classified as<br>$\overline{a}$<br>n<br>ъ<br>d<br>e<br>m<br>ō<br>ъ<br>σ<br>$\blacktriangle$<br>20<br>$a = diaporthe-stem-canker$<br>٥<br>n<br>٥<br>$= character$<br>20<br>٥<br>ъ<br>= rhizoctonia-root-rot<br>n<br>20<br>Ō<br>ō<br>٥<br>$\Omega$<br>c<br>o<br>n<br>л<br>n<br>٥<br>phytophthora-rot<br>n<br>٥<br>d<br>٠<br>o<br>n<br>O<br>= brown-stem-rot<br>n<br>c<br>n<br>٥<br>е<br>Ω<br>n<br>n<br>$f = powdery-milder$<br>ō<br>Ō<br>o<br>٥<br>n<br>٥<br>o<br>n<br>٥<br>= downy-mildew<br>n<br>٥<br>n<br>٥<br>٥<br>٥<br>a<br>O<br>20<br>n<br>n<br>n<br>$\circ$<br>5<br>- 6<br>$\circ$<br>$\circ$<br>Ō<br>٥<br>٥<br>0<br>$\circ$<br>$\frac{4}{3}$<br>$\circ$<br>۰<br>$h = brown-spot$<br>Ω<br>77<br>$=$ bacterial-blight<br>n<br>٥<br>20<br>0<br>i.<br>n<br>diaporthe-stem-canker<br>21<br>$i = bacterial-pustule$<br>n<br>0<br>Ω<br>n<br>n<br>charcoal-rot<br>$\Omega$<br>$k = purple - seed - strain$<br>n<br>n<br>$\Omega$<br>0<br>rhizoctonia-root-rot<br>$\Omega$<br>$1 = anthracnose$<br>n<br>n<br>٥<br>n<br>Ω<br>n<br>٥<br>0.<br>phytophthora-rot<br>0<br>m = phyllosticta-leaf-spot<br>٥<br>$n =$ alternarialeaf-spot<br>brown-stem-rot<br>n<br>$\Omega$<br>n<br>$\circ$<br>n<br>n<br>0<br>n<br>Ω<br>$o = froq-eye-leaf-spot$<br>٥<br>$\Omega$<br>$\Omega$<br>o<br>$\Omega$<br>3<br>$\Omega$<br>۰<br>o<br>o<br>powderv-mildew<br>p = diaporthe-pod-&-stem-blight<br>$^{\circ}$<br>$\Omega$<br>$\mathbf{0}$<br>$\Omega$<br>$\overline{0}$<br>$0\quad 0$<br>$\Omega$<br>$\Omega$<br>0<br>downy-mildew<br>$q = cyst-nematicde$<br>View in main window<br>0<br>brown-spot<br>$r = 2-4-d-iniurv$<br>0<br>View in separate window<br>bacterial-blight<br>$s = herbicide-injury$<br>8 1<br>Save result buffer<br>bacterial-pustule<br>Delete result buffer(s)<br>purple-seed-stain<br>anthracnose<br>Load model |
|                                                                                                    | ۰.<br>phyllosticta-leaf-spot<br>Save model                                                                                                    |
| <b>Status</b>                                                                                                    | alternarialeaf-spot<br>Re-evaluate model on current test set                                                                                                    |
| OK                                                                                                    | frog-eye-leaf-spot<br>Re-apply this model's configuration<br>Log<br>diaporthe-pod-&-stem-blight<br>Visualize classifier errors<br>cvst-nematode<br>Visualize tree<br>2-4-d-injury<br>Visualize margin curve                                                                                                    |
| Words: $462$<br>English (U.S.)                                                                                                    | herbicide-injury<br>Visualize threshold curve<br>ь                                                                                                    |
| Type here to search                                                                                                    | Cost/Benefit analysis<br>W <sub>*</sub><br>$\left( \blacklozenge\right)$<br>O<br>◥<br>×ч<br>H.<br>Visualize cost curve                                                                                                    |

**Step 8: Explore Cost Benefit Analysis**

| · υ Ι -                     |                                                                                                    |                                                                       |                                               |                                                                                                    |                                  |  |  |        |           |                                                                                                    |          |     |        |   |           |                                           |                                                                                   |                                                                                          |                                                                                                    |  |                                                     | DM Manual - Microsoft Word (Product Activation Failed)                                                                                                    |   |  |  |  |  |                          |  |        |          |
|-----------------------------|----------------------------------------------------------------------------------------------------|-----------------------------------------------------------------------|-----------------------------------------------|----------------------------------------------------------------------------------------------------|----------------------------------|--|--|--------|-----------|----------------------------------------------------------------------------------------------------|----------|-----|--------|---|-----------|-------------------------------------------|-----------------------------------------------------------------------------------|------------------------------------------------------------------------------------------|----------------------------------------------------------------------------------------------------|--|-----------------------------------------------------|----------------------------------------------------------------------------------------------------|---|--|--|--|--|--------------------------|--|--------|----------|
| <b>O</b> Weka Explorer      |                                                                                                    |                                                                       |                                               |                                                                                                    |                                  |  |  |        |           |                                                                                                    |          |     |        |   |           |                                           |                                                                                   |                                                                                          |                                                                                                    |  |                                                     |                                                                                                    |   |  |  |  |  | $\overline{\phantom{0}}$ |  | $\Box$ | $\times$ |
| <b>Preprocess</b>           | Classify                                                                                                    | Cluster                                                               | Associate                                     |                                                                                                    | Select attributes                |  |  |        | Visualize |                                                                                                    | Forecast |     |        |   |           |                                           |                                                                                   |                                                                                          |                                                                                                    |  |                                                     |                                                                                                    |   |  |  |  |  |                          |  |        |          |
| <b>Classifier</b>           |                                                                                                    |                                                                       |                                               |                                                                                                    |                                  |  |  |        |           |                                                                                                    |          |     |        |   |           |                                           |                                                                                   |                                                                                          |                                                                                                    |  |                                                     |                                                                                                    |   |  |  |  |  |                          |  |        |          |
| Choose                      | NaiveBayes                                                                                                    |                                                                       |                                               |                                                                                                    |                                  |  |  |        |           |                                                                                                    |          |     |        |   |           |                                           |                                                                                   |                                                                                          |                                                                                                    |  |                                                     |                                                                                                    |   |  |  |  |  |                          |  |        |          |
| <b>Test options</b>         |                                                                                                    |                                                                       |                                               |                                                                                                    | <b>Classifier output</b>         |  |  |        |           |                                                                                                    |          |     |        |   |           |                                           |                                                                                   |                                                                                          |                                                                                                    |  |                                                     |                                                                                                    |   |  |  |  |  |                          |  |        |          |
| (Nom) class<br><b>Start</b> | ◯ Use training set<br>Supplied test set<br>Set<br>Cross-validation Folds<br>10<br>◯ Percentage split<br>66<br>$\frac{9}{6}$<br>More options<br>Stop<br><b>Result list (right-click for options)</b><br>19:49:43 - bayes.NaiveBayes<br>19:50:47 - bayes.Naive<br>View in main window<br>19:51:09 - bayes.Naive<br>View in separate window |                                                                       |                                               | $\overline{a}$<br>20<br>O<br>20<br>$\Omega$<br>٥<br>$\Omega$<br>٥<br>20<br>Ω<br>٥<br>Ω<br>٥<br>٥<br>Ω<br>n<br>٥<br>Ω<br>o<br>o<br>n<br>n<br>n<br>ō<br>O<br>n<br>n<br>٥<br>n<br>Ω<br>n<br>0<br>$\Omega$<br>٥<br>٥<br>٥<br>٥<br>$^{\circ}$<br>o<br>n<br>٥<br>n<br>n |                                  |  |  |        |           | $^{\circ}$<br>20<br>diaporthe-stem-canker<br>charcoal-rot<br>rhizoctonia-root-rot<br>phytophthora-rot<br>brown-stem-rot<br>powdery-mildew<br>downy-mildew<br>brown-spot<br>bacterial-blight<br>bacterial-pustule | 0        | ٥   | 0<br>٥ | ٥ | $\bullet$ | ٥<br>O<br>Ω<br>٥<br>0<br>n<br>n<br>n<br>n | n<br>o<br>Ω<br>٥<br>n<br>n<br>o<br>n<br>o<br>٥<br>n<br>٥<br>14<br>$^{\circ}$<br>0 | n<br>٥<br>o<br>٥<br>n<br>٥<br>Ω<br>٥<br>o<br>ō<br>٥<br>٥<br>٥<br>٥<br>0<br>14<br>$\circ$ | n<br>n<br>n<br>$\Omega$<br>n<br>o<br>n<br>n<br>$^{\circ}$<br>o<br>$^{\circ}$<br>٥<br>٥<br>0<br>$\circ$<br>0<br>8 |  | a<br>ь<br>c.<br>d<br>e<br>$\sigma$<br>ħ<br>ñ.<br>п. | <-- classified as<br>= diaporthe-stem-canker<br>$=$ charcoal-rot<br>= rhizoctonia-root-rot<br>phytophthora-rot<br>= brown-stem-rot<br>= powdery-mildew<br>= downy-mildew<br>= brown-spot<br>= bacterial-blight<br>= bacterial-pustule<br>$k = purple - seed - strain$<br>$=$ anthracnose<br>m = phyllosticta-leaf-spot<br>$n = alternarialeaf-spot$<br>$o = froq-eye-leaf-spot$<br>$p =$ diaporthe-pod- $s$ -stem-blight<br>$q = cyst-nematic$<br>$r = 2-4-d-iniurv$<br>$s = herbicide-injury$ |   |  |  |  |  |                          |  |        |          |
| <b>Status</b>               |                                                                                                    | Load model<br>Save model                                              | Re-evaluate model on current test set         |                                                                                                    | purple-seed-stain<br>anthracnose |  |  |        |           |                                                                                                    |          |     |        |   |           |                                           |                                                                                   |                                                                                          |                                                                                                    |  |                                                     |                                                                                                    | ► |  |  |  |  |                          |  |        |          |
| <b>OK</b>                   |                                                                                                    | Re-apply this model's configuration<br>Visualize classifier errors    |                                               | phyllosticta-leaf-spot<br>alternarialeaf-spot<br>froq-eye-leaf-spot<br>diaporthe-pod-&-stem-blight                                                                                                    |                                  |  |  |        |           |                                                                                                    |          | Log |        |   |           |                                           |                                                                                   |                                                                                          |                                                                                                    |  |                                                     |                                                                                                    |   |  |  |  |  |                          |  |        |          |
| <b>Words: 468</b><br>8      | œ<br>En                                                                                                    | Visualize tree<br>Visualize margin curve<br>Visualize threshold curve | ь                                             | cvst-nematode<br>2-4-d-injury<br>herbicide-injury                                                                                                    |                                  |  |  |        |           |                                                                                                    |          |     |        |   |           |                                           |                                                                                   |                                                                                          |                                                                                                    |  |                                                     |                                                                                                    |   |  |  |  |  |                          |  |        |          |
| Type here to search         |                                                                                                    |                                                                       | Cost/Benefit analysis<br>Visualize cost curve |                                                                                                    |                                  |  |  | ь<br>ь |           |                                                                                                    |          | ÷   |        | ◥ |           |                                           |                                                                                   |                                                                                          |                                                                                                    |  | W.                                                  | $\bullet$                                                                                                    |   |  |  |  |  |                          |  |        |          |

**Step 9: Explore Cost Curve**

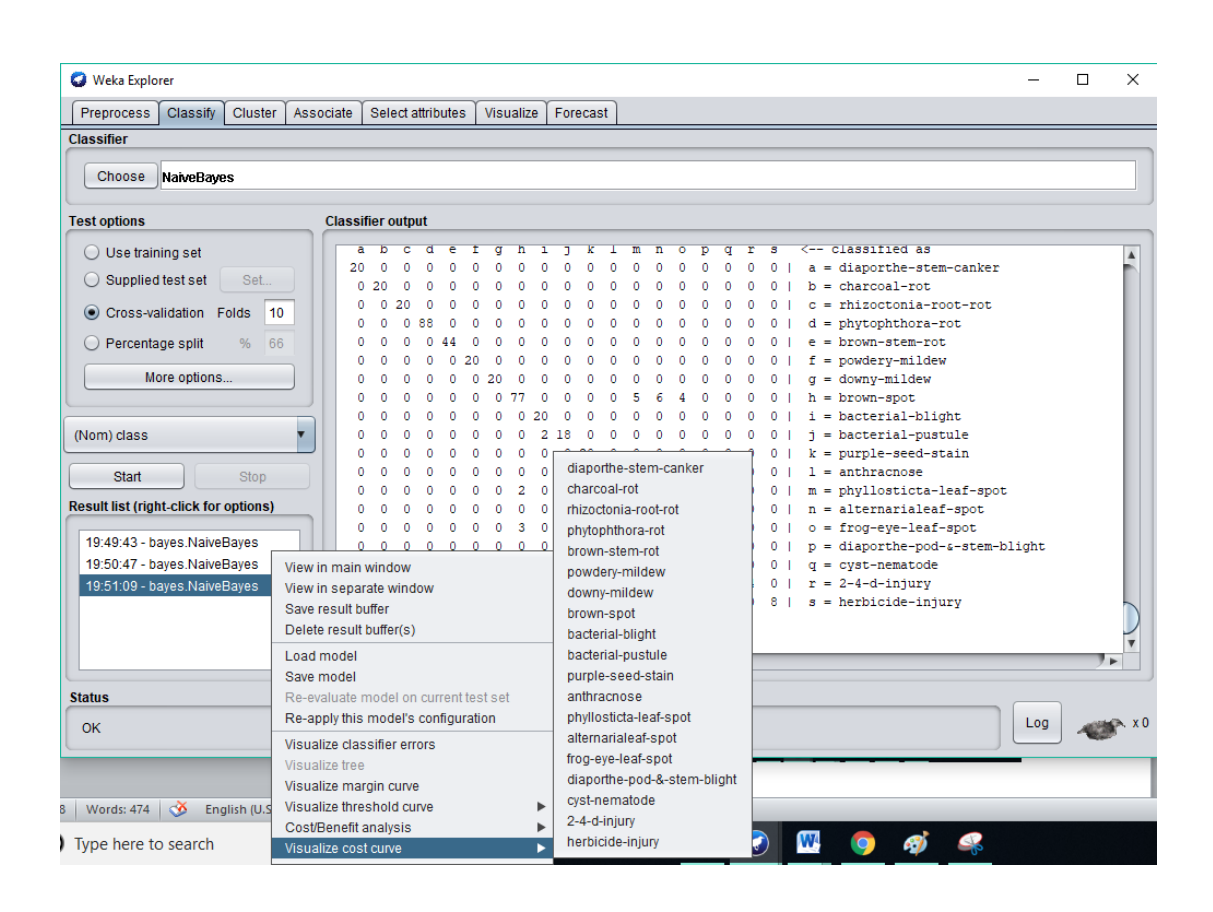

## **Practical 4:**

**Aim:** Prepare the Analysis services for Adventure Works Cycles or (any other database).Build the basic Time series model structure and create the predictions

**Theory:** The Time Series mining function enables forecasting of time series values. Similar to common regression methods, time series algorithms predict a numerical value. In contrast to common regression methods, time series predictions are focused on future values of an ordered series. These predictions are commonly called forecasts.

The time series algorithms are univariate algorithms. This means that the independent variable is a time column or an order column. The forecasts are based on past values. They are not based on other independent columns.

Time series algorithms are different from common regression algorithms because they do not only predict future values but also incorporate seasonal cycles into the forecast.

## **Time series algorithms**

The Time Series mining function provides algorithms that are based on different underlying model assumptions with several parameters. The learning algorithms try to find the best model and the best parameter values for the given data.

If you do not specify a seasonal cycle, it is automatically determined. Also, missing values and non-equidistant time series are automatically interpolated.

The Time Series mining function provides the following algorithms to predict future trends:

- Autoregressive Integrated Moving Average (ARIMA)
- Exponential Smoothing
- Seasonal Trend Decomposition

Which of the algorithms creates the best forecast of your data depends on different model assumptions. You can calculate all forecasts at the same time. The algorithms calculate a detailed forecast including seasonal behaviour of the original time series. With the Time Series Visualizer, you can evaluate and compare the resulting curves.

## **Autoregressive Integrated Moving Average (ARIMA)**

The ARIMA algorithm also incorporates seasonal components. Therefore this algorithm is also referred to as Seasonal ARIMA (SARIMA).

The autoregressive part of the algorithm uses weighted previous values while the moving average part weighs the previously assumed errors of the time series.

The ARIMA algorithm assumes the error to be independent and identically distributed from a normal distribution with zero mean. The basic ARMA model works for stationary time series only. Stationary time series contain equal mean and equal variance for the whole time series. Therefore the integrated part creates stationary series by differentiation.

#### **Exponential Smoothing**

Exponential Smoothing can consist of the following components:

- Basic level at a certain point in time.
- Trend.

The trend can have additive or multiplicative characteristics. Also, it can be damped or non-damped.

The seasonal component.

Dependant on the data, trend and the seasonal component are optional. There are ARIMA models that correspond to Exponential Smoothing models and vice versa.

#### **Seasonal Trend Decomposition**

Seasonal Trend Decomposition fits different seasonal trend functions to the given data and selects the best seasonal trend function according to an error measure. The following trends are used during the training run:

- Linear trend
- Ouadratic trend
- Cubic trend
- Logarithmic trend
- Exponential trend
- Hyperbolic trend

The seasonality is incorporated in an additive or multiplicative way.

#### **Practical**

**Step 1: Open Weka**

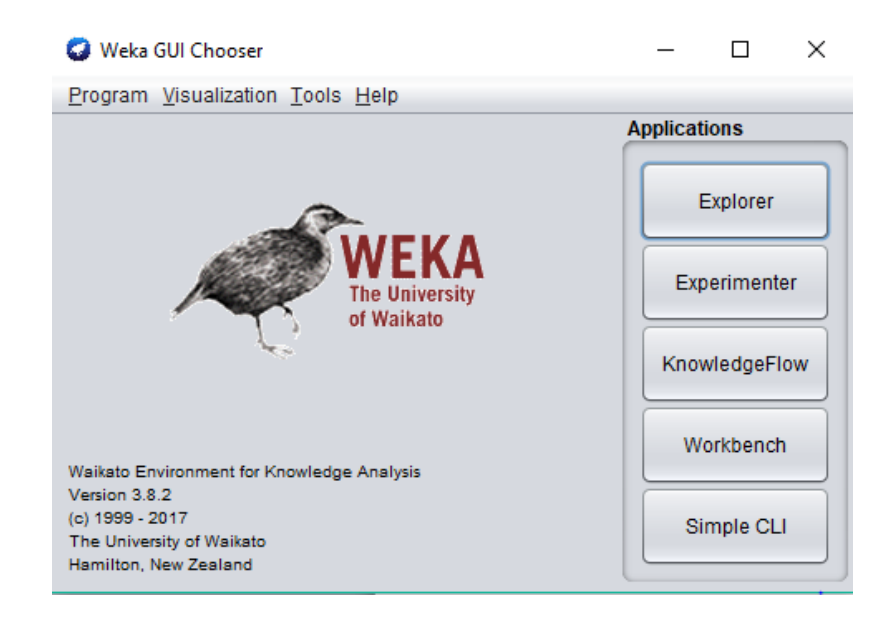

## **Step 2: Click on Explorer**

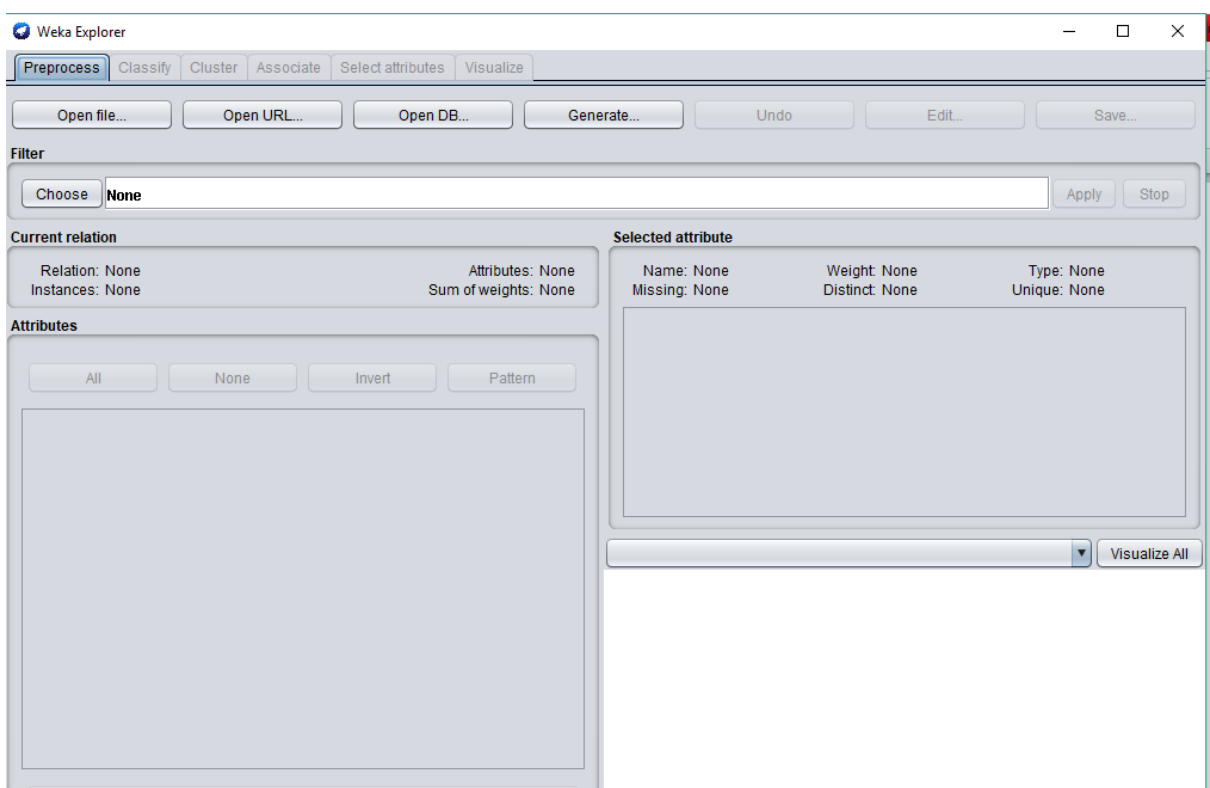

**Step 3: For this practical we need to install Forecast, as you can see last tab in Visualize tab and we need to install one more tab Forecast.**

**Step 4: Open Weka-> Click on Tools-> Select Package Manager**

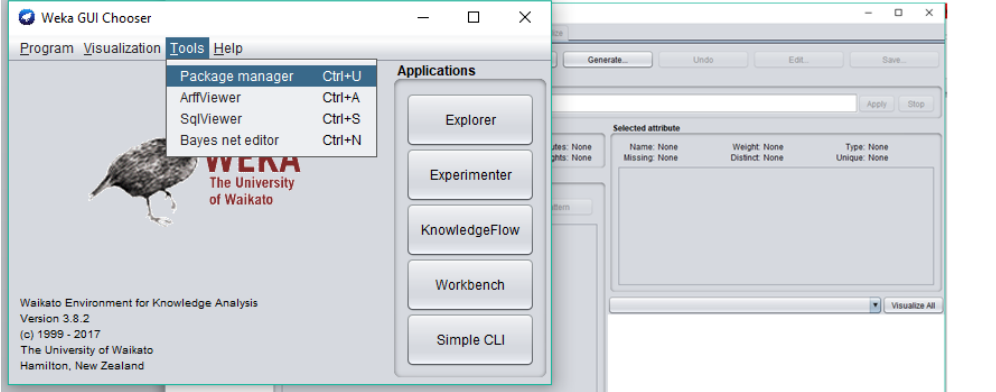

**Step 5: Following is the Package Manager through which we need to install** 

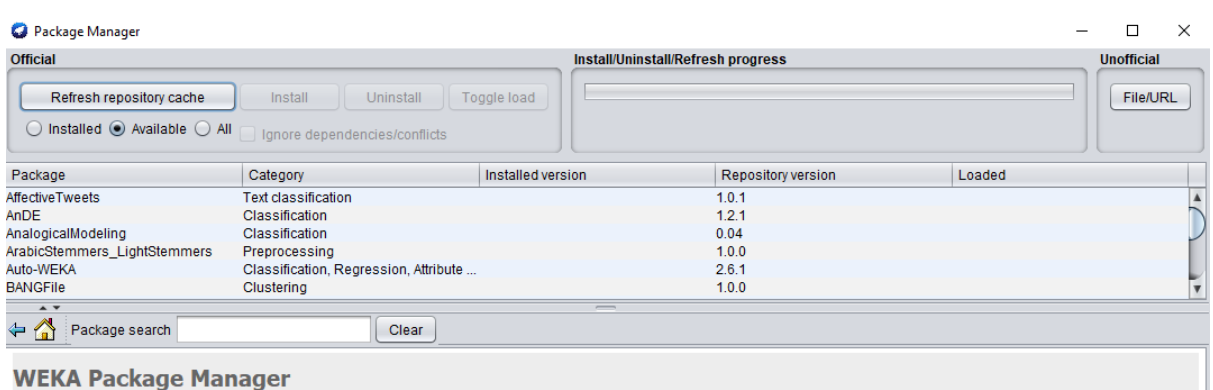

# **Step 6: Scroll Down and Select timeSeriesForecasting**

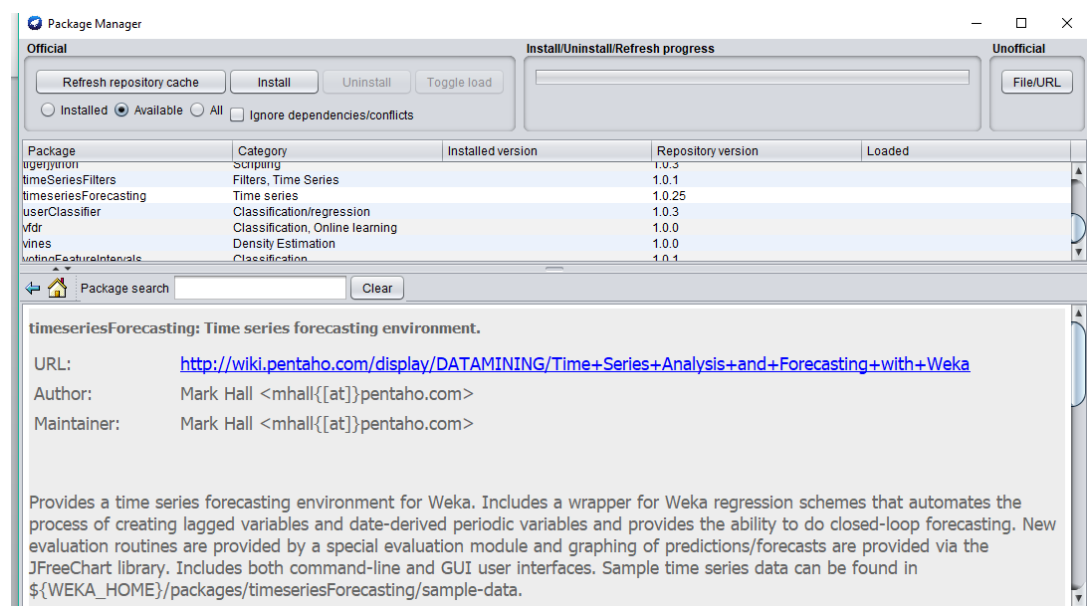

# **Step 7: Click on Install**

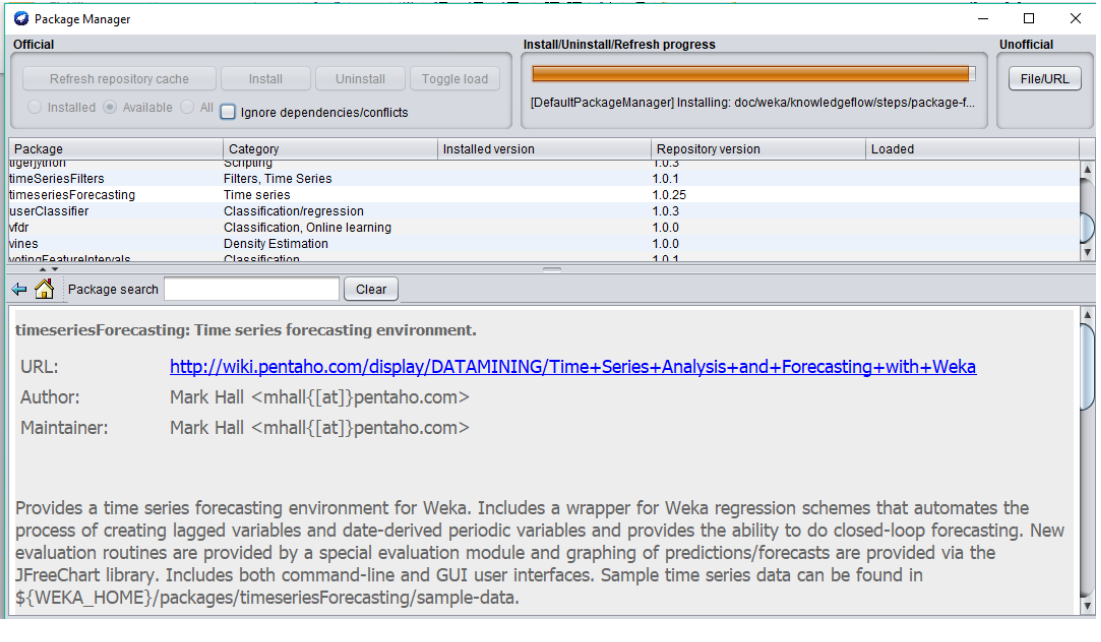

## **Step 8: Now again go to Explorer and you can find new tab is been added**

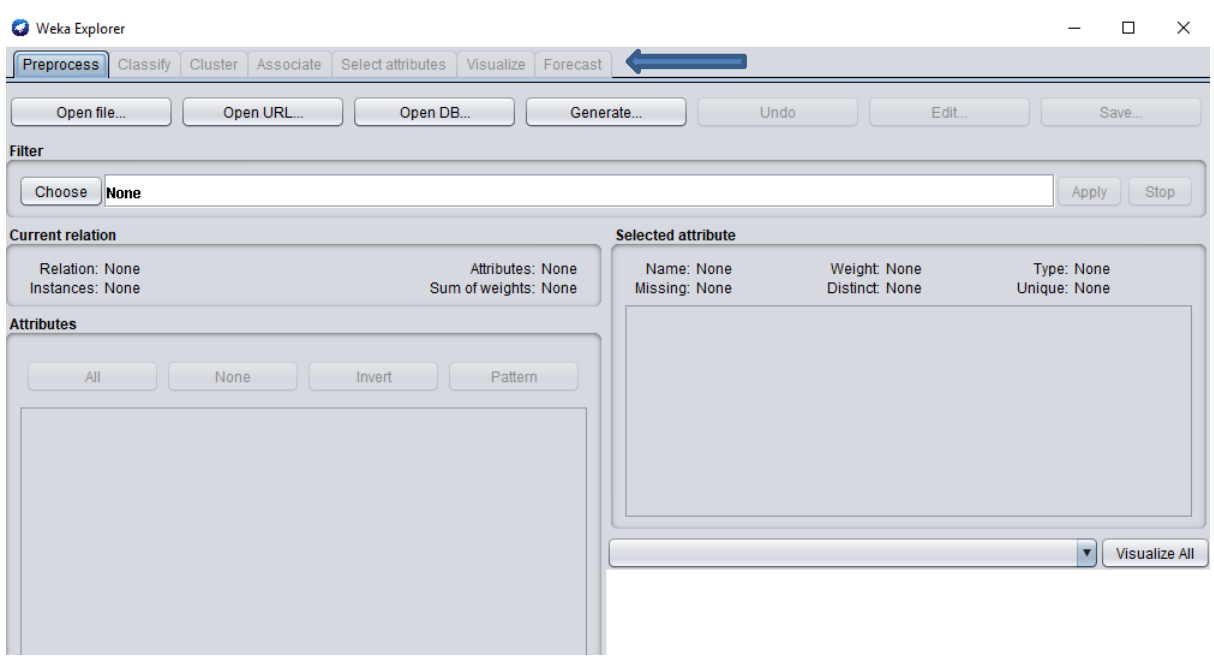

## **Step 9: Create the following database. Open Notepad and type the following**

@relation AnkaraPopulation

@attribute year numeric

@attribute population numeric

@data

2007, 70586256

2008,71517100

2009,72561312

2010,73722988

Save the file with .arff extension

## **Step 10: Open the created database**

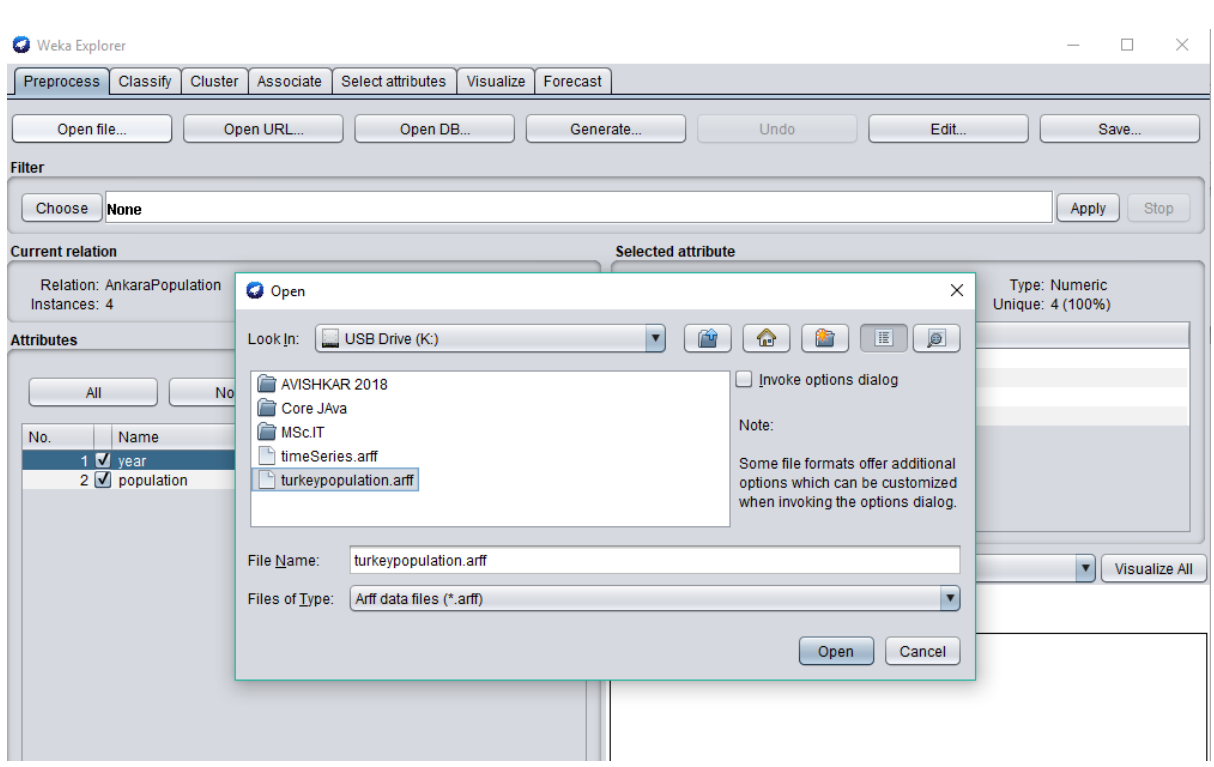

## **Step 11: Go to Forecast tab and under basic configuration do the following changes:**

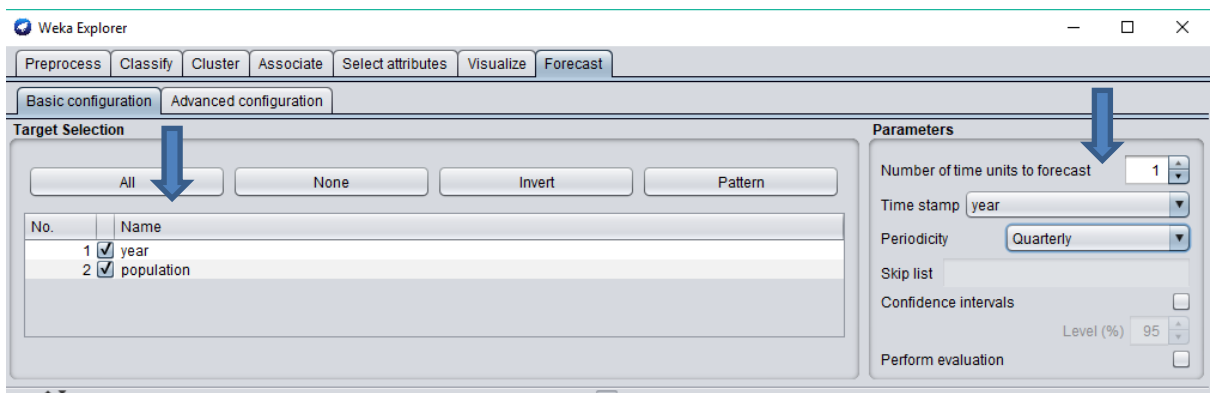

**Step 12: Go to Advanced Configuration tab and select LinearRegression Algorithm under functions option.**

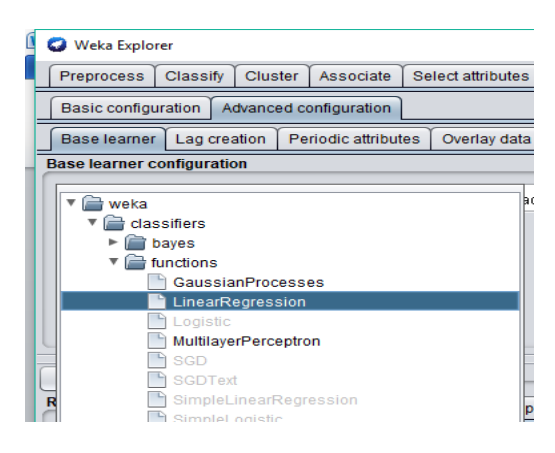

## **Step 13: Click on start button**

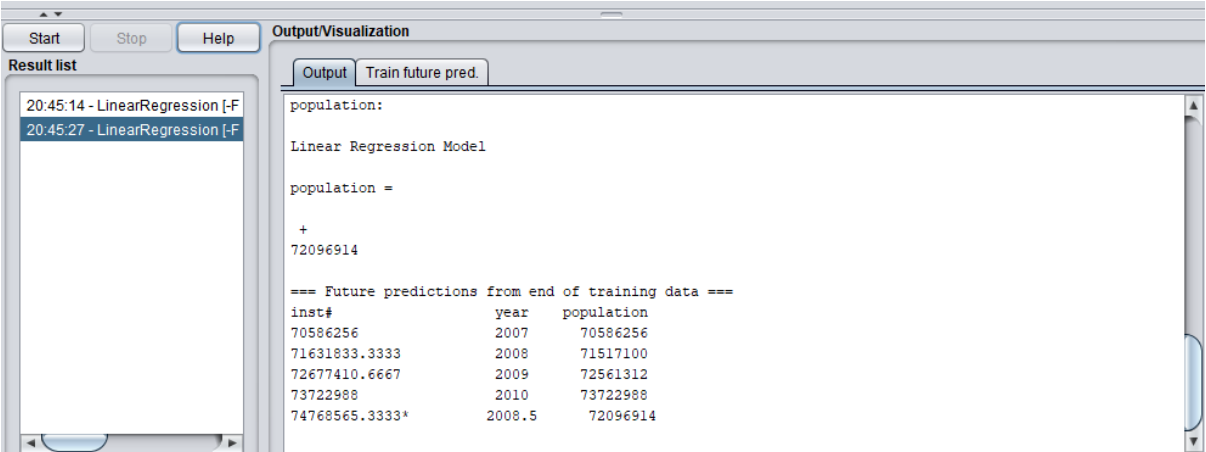

## **Step 14: Go to Train future pred option.**

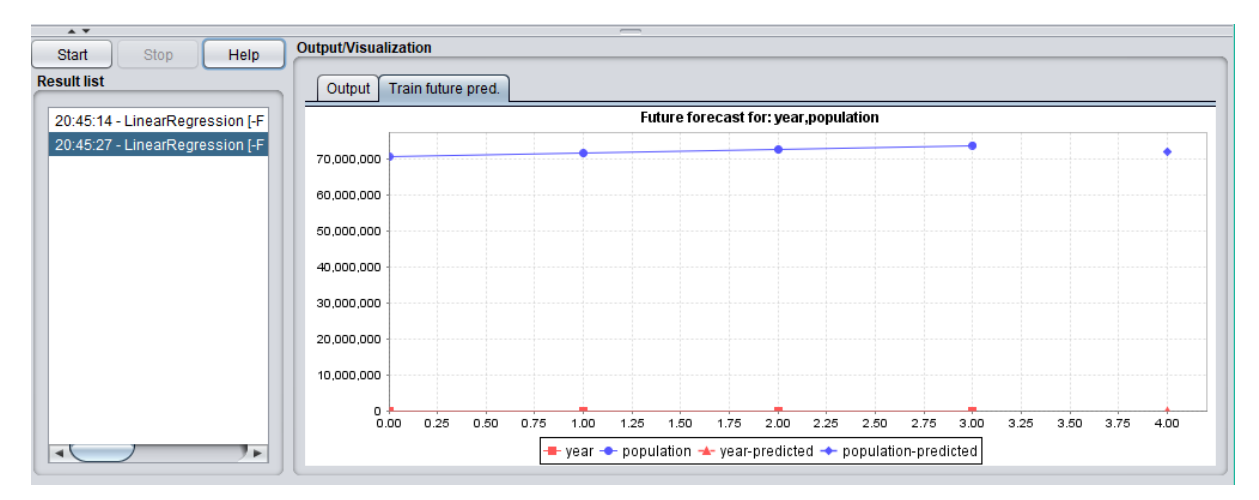

#### **Practical 5:**

**Aim:** Prepare the Analysis services for Adventure Works Cycles or (any other database) .Build the basic data mining model and show the implementation of Association algorithm. And also apply the DMX queries.

#### **Theory:**

Rule support and confidence are two measures of rule interestingness. They respectively reflect the usefulness and certainty of discovered rules. Asupport of 2% for Association Rule means that 2% of all the transactions under analysis show that computer and antivirus software are purchased together. A confidence of 60% means that 60% of the customers who purchased a computer also bought the software. Typically, association rules are considered interesting if they satisfy both a minimum support threshold and a minimum confidence threshold.

A transaction T is said to contain A if and only if  $A \subseteq T$ . An association rule is an implication of the form A  $\Rightarrow$ B, where A  $\subseteq$  I, B  $\subseteq$  I, and A $\cap$ B =  $\varphi$ . The rule A  $\Rightarrow$ B holds in the transaction set D with support s, where s is the percentage of transactions in D that contain A∪B (i.e., the union of sets A and B, or say, both A and B).

This is taken to be the probability, P(A∪B).1 The rule  $A \Rightarrow B$  has confidence c in the transaction set D, where c is the percentage of transactions in D containing A that also contain B. This is taken to be the conditional probability, P(B|A). That is,

 $support(A \Rightarrow B) = P(A \cup B)$  $confidence(A \Rightarrow B) = P(B|A)$ .

confidence( $A \Rightarrow B$ ) =  $P(B|A) = \frac{support(A \cup B)}{support(A)} = \frac{support\_count(A \cup B)}{support\_count(A)}$ .

In general, **association rule mining** can be viewed as a two-step process:

#### 1. **Find all frequent itemsets:**

By definition, each of these itemsets will occur at least as frequently as a predetermined minimum support count, min sup.

#### **2. Generate strong association rules from the frequent itemsets:**

By definition, these rules must satisfy minimum support and minimum confidence.

## **Step 1: Open Weka**

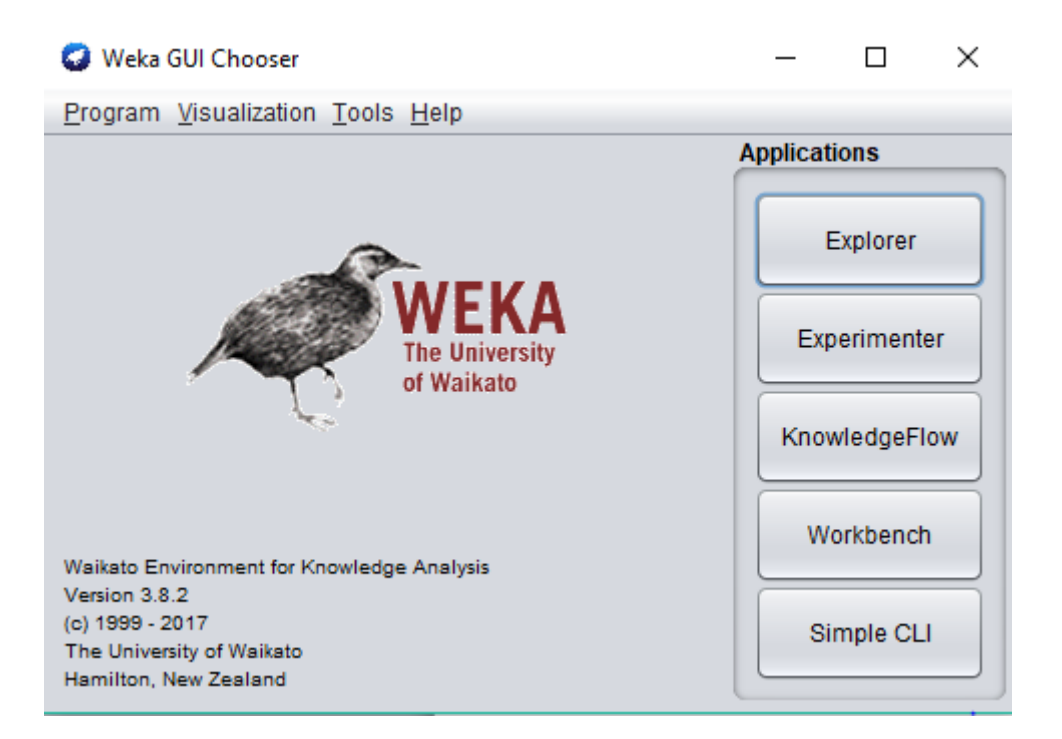

## **Step 2: Click on Explorer**

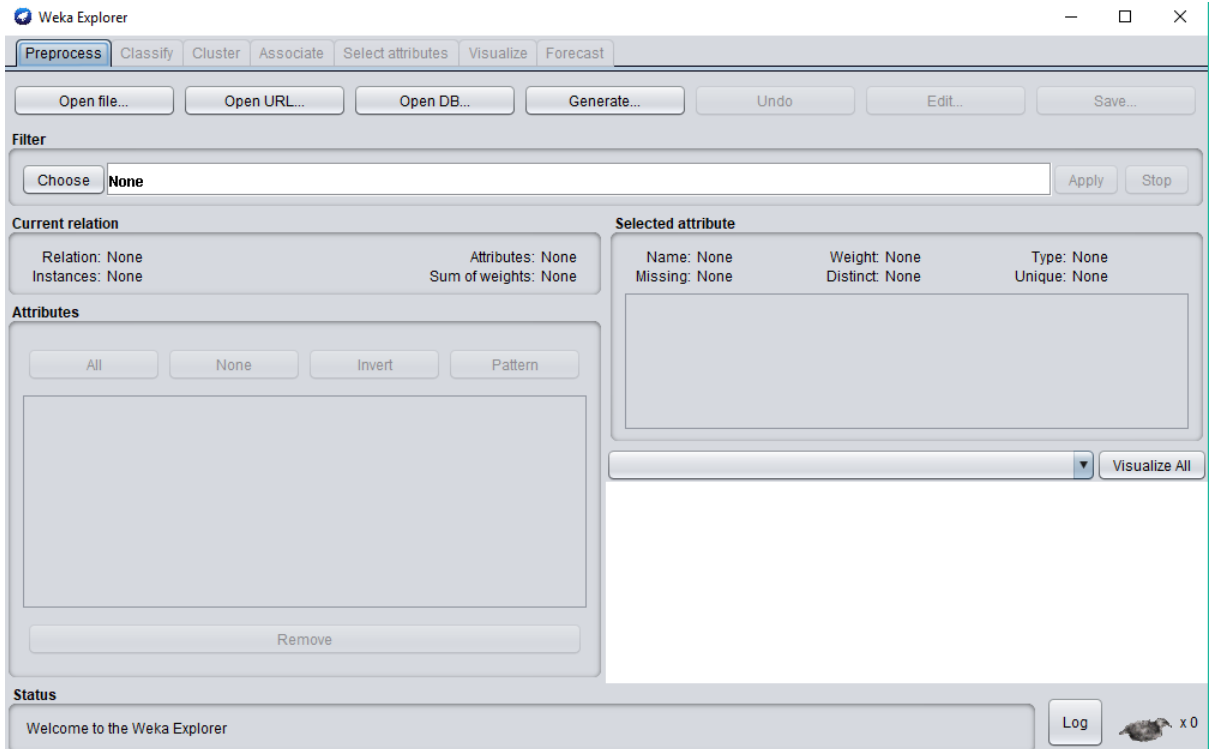

## **Step 3: Click on Open File Option**

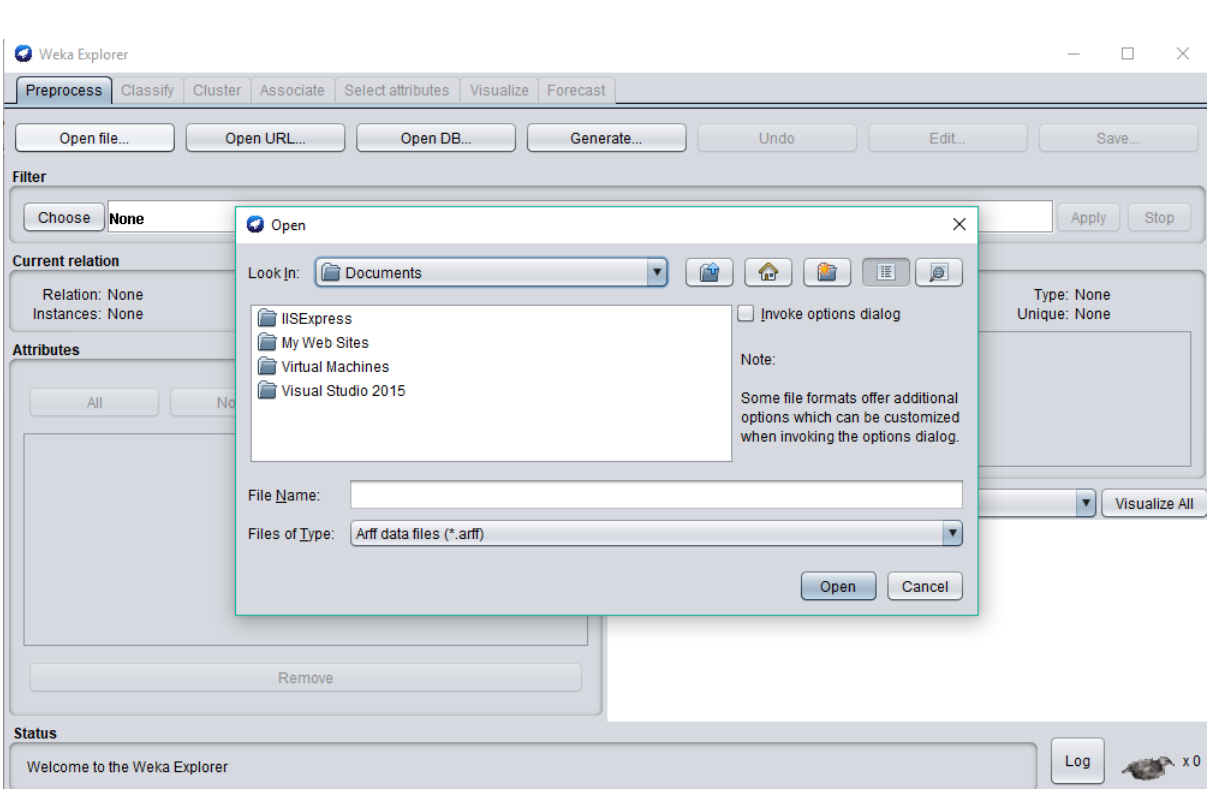

**Step 4: Go to C://Program Files/Weka-3-8/data. Select weather.nomial.arff database. Select all the attributes.**

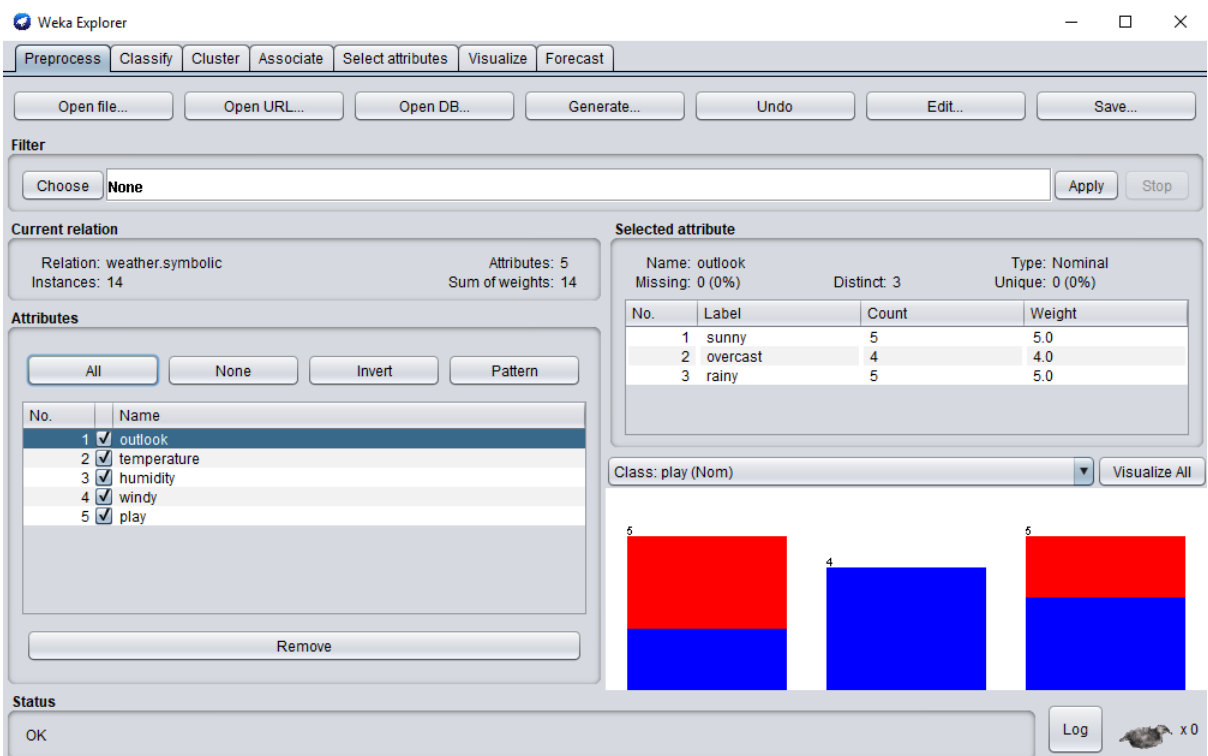

**Step 5: Go to Associate tab and Choose Apriori Algorithm**

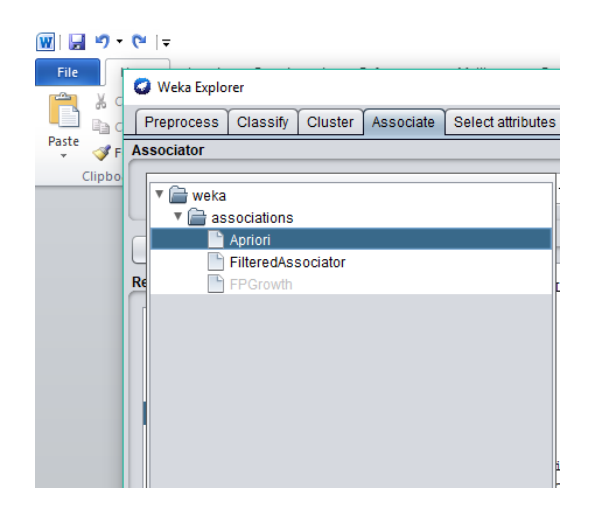

#### **Step 6: Right Click on created structure and select View in separate window**

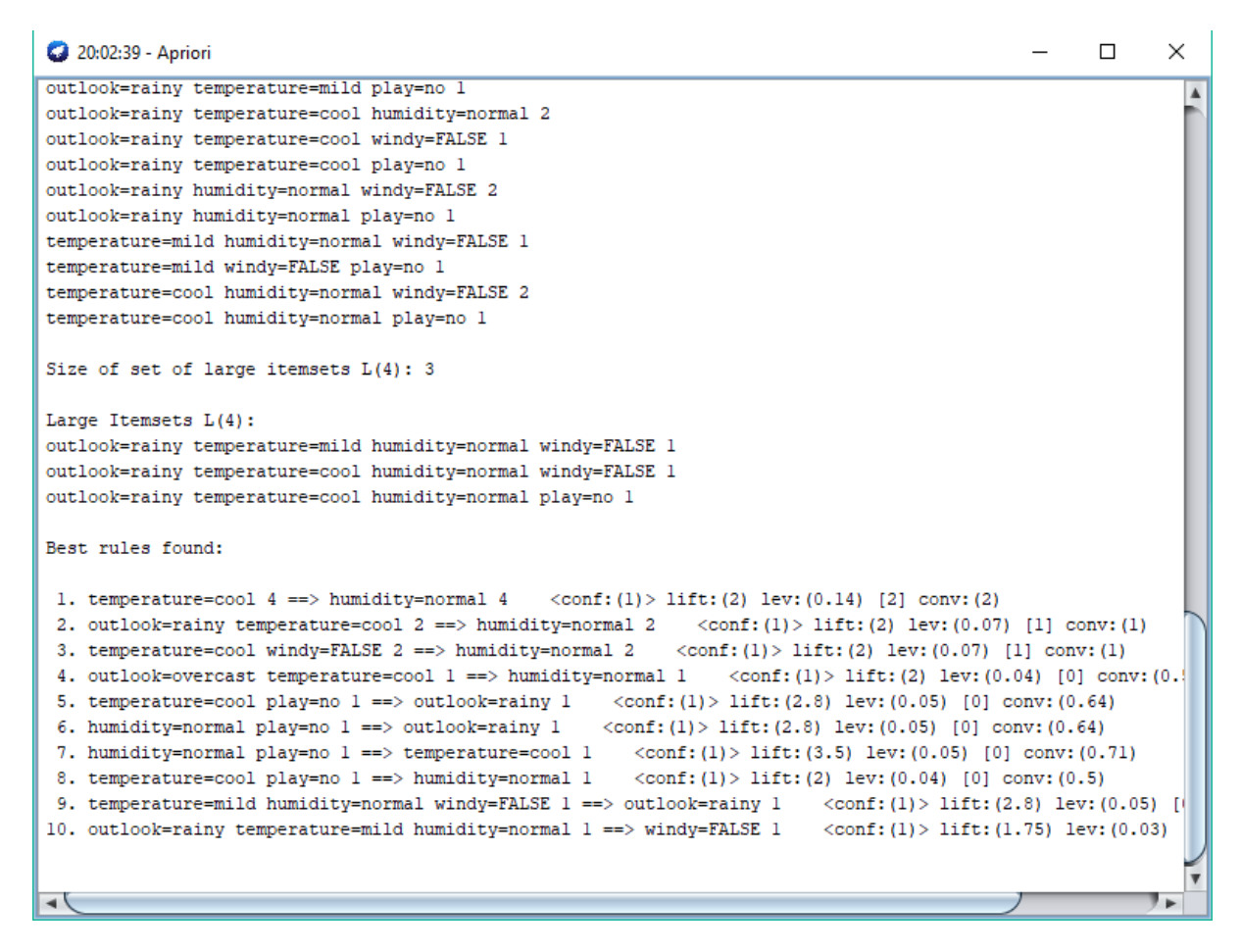

## **Practical 6:**

**Aim:** Using R-Tool , show the analysis for social networking sites.

## **Theory:**

Social network analysis is based on an assumption of the importance of relationships among interacting units.

The social network perspective encompasses theories, models, and applications that are expressed in terms of relational concepts or processes.

Along with growing interest and increased use of network analysis has come a consensus about the central principles underlying the network perspective. In addition to the use of relational concepts, we note the following as being important:

- Actors and their actions are viewed as interdependent rather than independent, autonomous units
- Relational ties (linkages) between actors are channels for transfer or "flow" of resources (either material or nonmaterial)
- Network models focusing on individuals view the network structural environment as providing opportunities for or constraints on individual action
- Network models conceptualize structure (social, economic, political, and so forth) as lasting patterns of relations among actors

The unit of analysis in network analysis is not the individual, but an entity consisting of a collection of individuals and the linkages among them.

Network methods focus on dyads (two actors and their ties), triads (three actors and their ties), or larger systems (subgroups of individuals, or entire networks.

Social network analysis [SNA] is the mapping and measuring of relationships and flows between people, groups, organizations, computers or other information/knowledge processing entities.

The nodes in the network are the people and groups while the links show relationships or flows between the nodes. SNA provides both a visual and a mathematical analysis of complex human systems.

## **Procedure**

The data to analyze is Twitter text dataand it can be downloaded as file "termDocMatrix.rdata" a[thttp://www.rdatamining.com/data](http://www.rdatamining.com/data) .

## **1) Load Data**

> # load termDocMatrix

- > load("data/termDocMatrix.rdata")
- $>$  # inspect part of the matrix
- $>$  termDocMatrix $[5:10,1:20]$

#### Docs

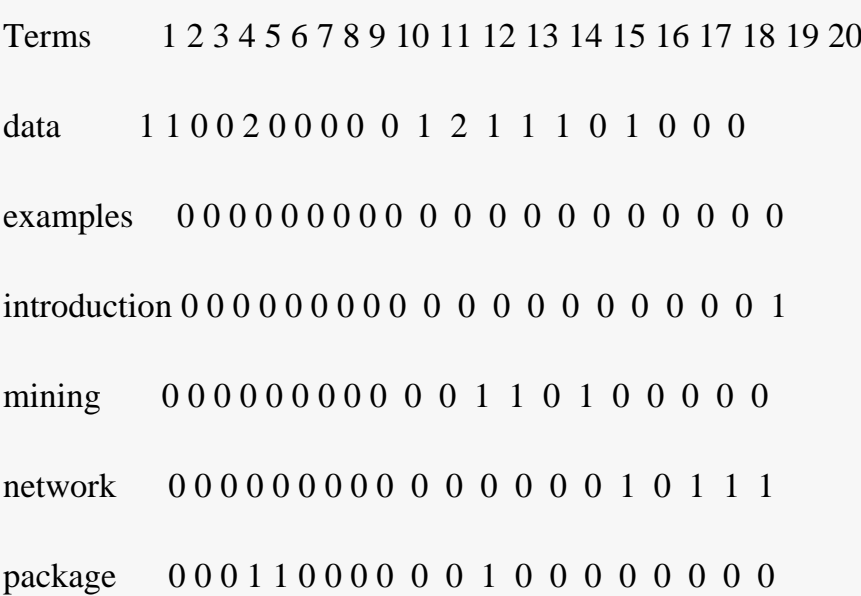

## **2) Transform Data into an Adjacency Matrix**

- > # change it to a Boolean matrix
- > termDocMatrix[termDocMatrix>=1] <- 1
- > # transform into a term-term adjacency matrix
- > termMatrix <- termDocMatrix %\*% t(termDocMatrix)
- > # inspect terms numbered 5 to 10
- > termMatrix[5:10,5:10]

## Terms

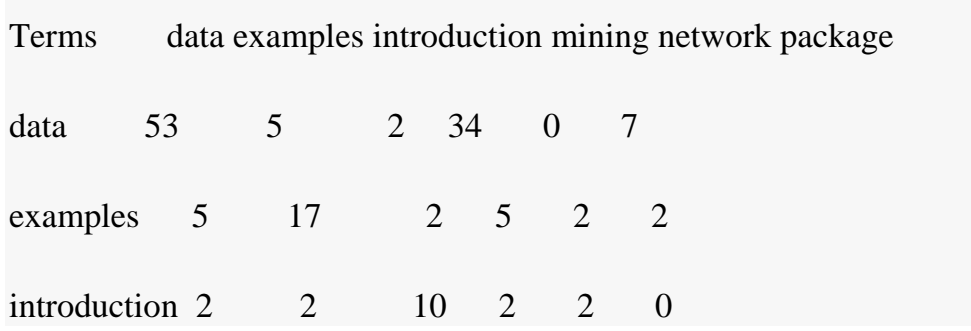

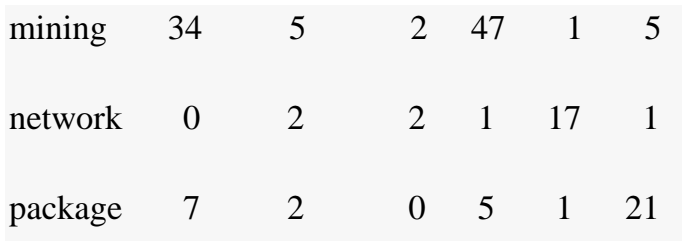

## **3)Build a Graph**

Now we have built a term-term adjacency matrix, where the rows and columns represents terms, and every entry is the number of co-occurrences of two terms. Next we can build a graph with graph.adjacency() from package igraph.

- > library(igraph)
- $>$  # build a graph from the above matrix

```
> g <- graph.adjacency(termMatrix, weighted=T, mode = "undirected")
```
- > # remove loops
- $> g \lt$  simplify(g)
- > # set labels and degrees of vertices
- > V(g)\$label <- V(g)\$name
- $>$  V(g)\$degree <- degree(g)

## **4) Plot a Graph**

- > # set seed to make the layout reproducible
- $>$  set.seed(3952)
- $>$ layout1 <- layout.fruchterman.reingold $(g)$
- $> plot(g, layout = layout1)$

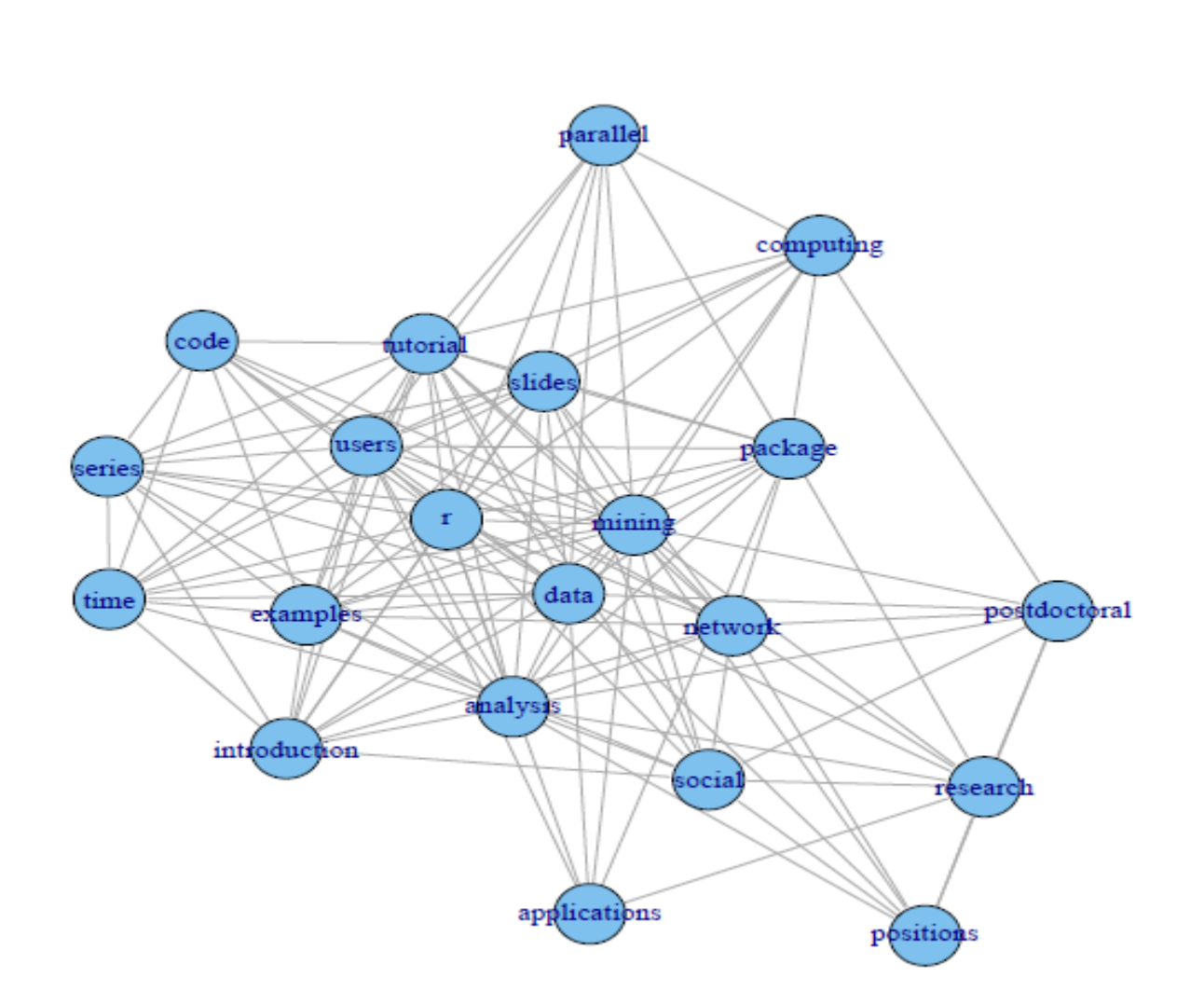

A different layout can be generated with the first line of code below. The second line produces an interactive plot, which allows us to manually rearrange the layout. Details about other layout options can be obtained by running ?igraph::layout in R.

- > plot(g, layout=layout.kamada.kawai)
- > tkplot(g, layout=layout.kamada.kawai)

## **Practical 7:**

**Aim:** Consider the suitable data for text mining and Implement the Text Mining technique using R-Tool

## **Theory:**

Text mining, which is sometimes referred to "text analytics" is one way to make qualitative or "unstructured" data usable by a computer.

Qualitative data is descriptive data that cannot be measured in numbers and often includes qualities of appearance like color, texture, and textual description. Quantitative data is numerical, structured data that can be measured. However, there is often slippage between qualitative and quantitative categories. For example, a photograph might traditionally be considered "qualitative data" but when you break it down to the level of pixels, which can be measured.

Text mining is defined as the process or practice of examining large collections of written resources in order to generate new information, typically using specialized computer software. It is a subset of the larger field of data mining.

Some applications of text-mining include:

- Enterprise Business Intelligence/Data Mining, Competitive Intelligence
- E-Discovery, Records Management
- National Security/Intelligence
- Scientific discovery, especially Life Sciences
- Search/Information Access
- Social media monitoring

"Text mining involves the application of techniques from areas such as information retrieval, natural language processing, information extraction and data mining. These various stages of a text-mining process can be combined into a single workflow".

• **Information retrieval (IR) systems** match a user's query to documents in a collection or database. The first step in the text mining process is to find the body of documents that are relevant to the research question(s).

- **Natural language processing (NLP)** analyzes the text in structures based on human speech. It allows the computer to perform a grammatical analysis of a sentence to "read" the text.
- **Information extraction (IE)** involves structuring the data that the NLP system generates.
- **Data mining (DM) i**s the process of identifying patterns in large sets of data, to find that new knowledge.

## **Practical**

## **Step 1: Open Weka**

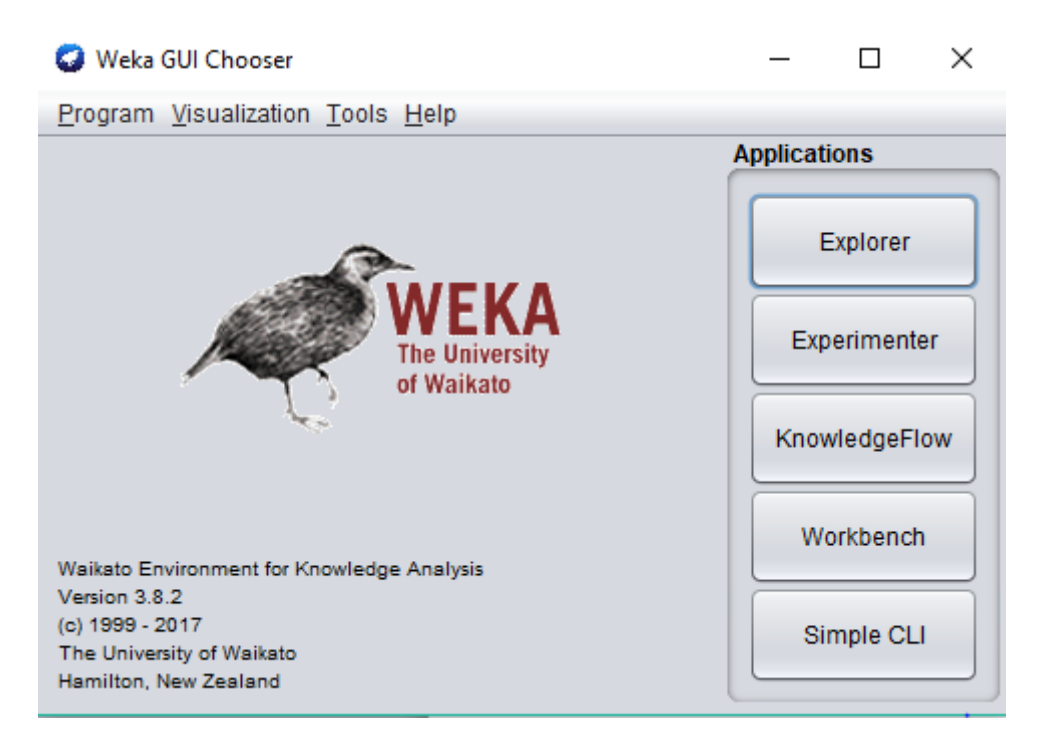

**Step 2: Click on Explorer**

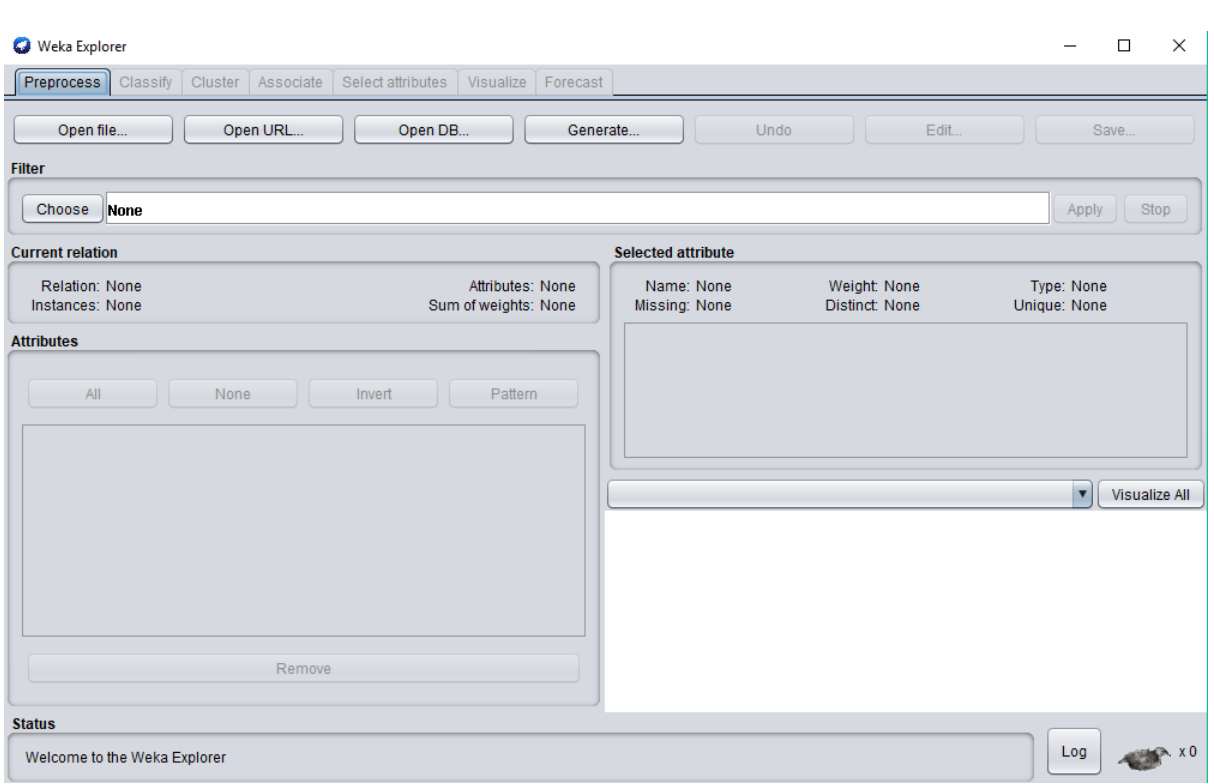

# **Step 3: Click on Open File Option and browse for created file**

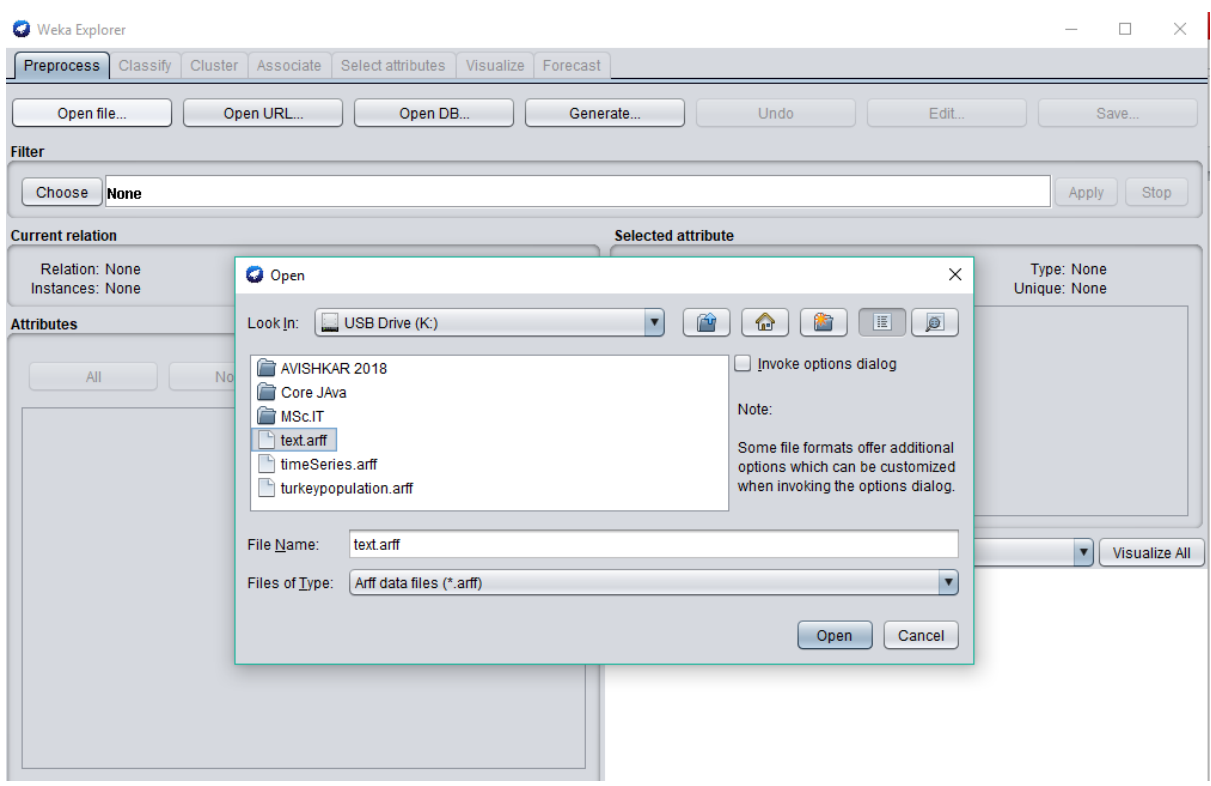

**Step 4: Click on Choose button and Select Filter->Unsupervised Learning-> Attributes->StringtoVector option**

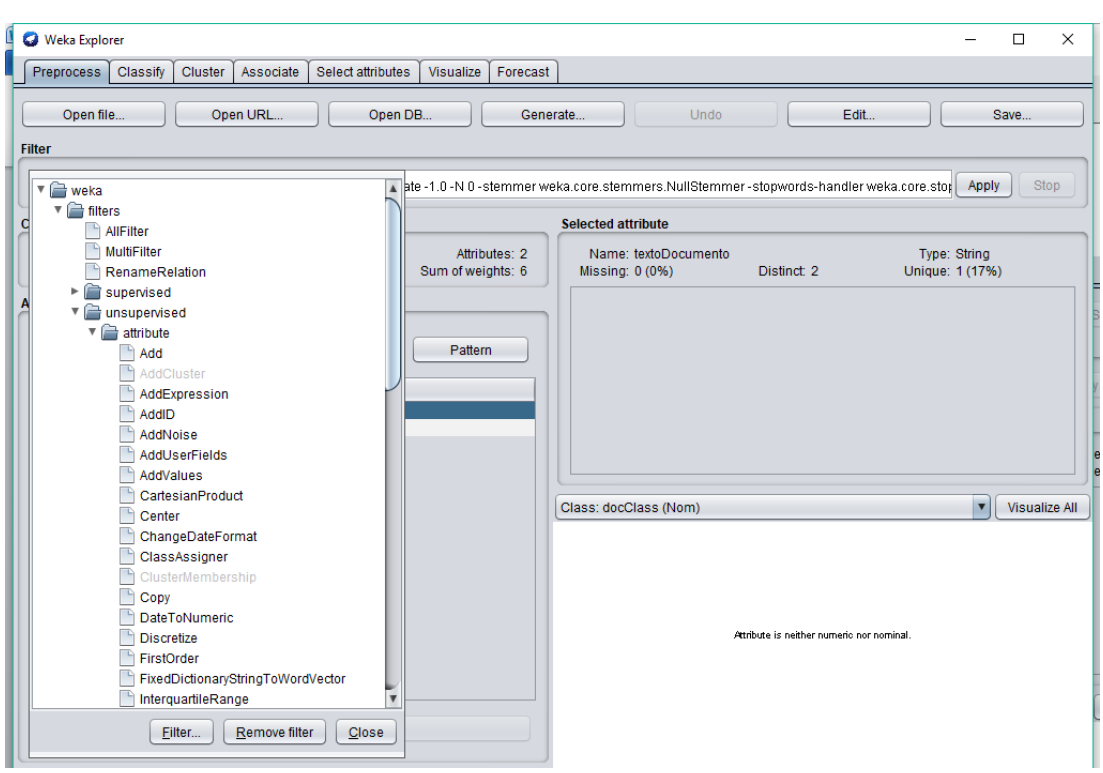

# **Step 5: Click on the StringtoVector**

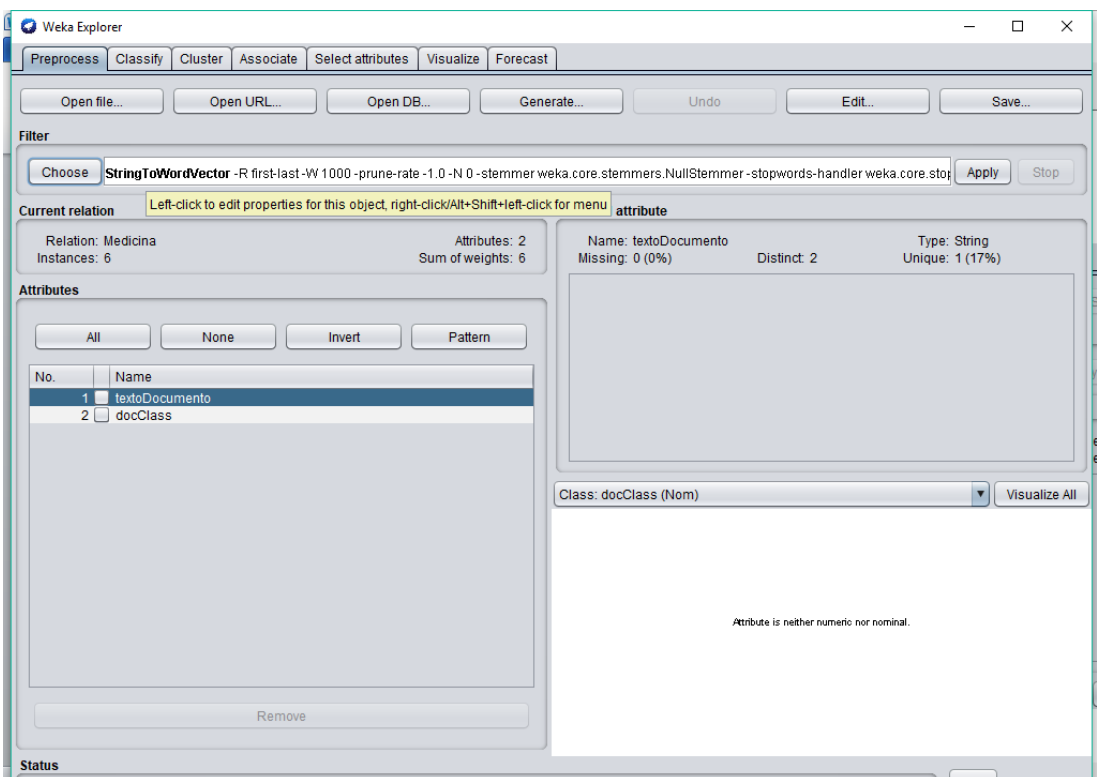

# **Step 6: ObjectEditor appears**

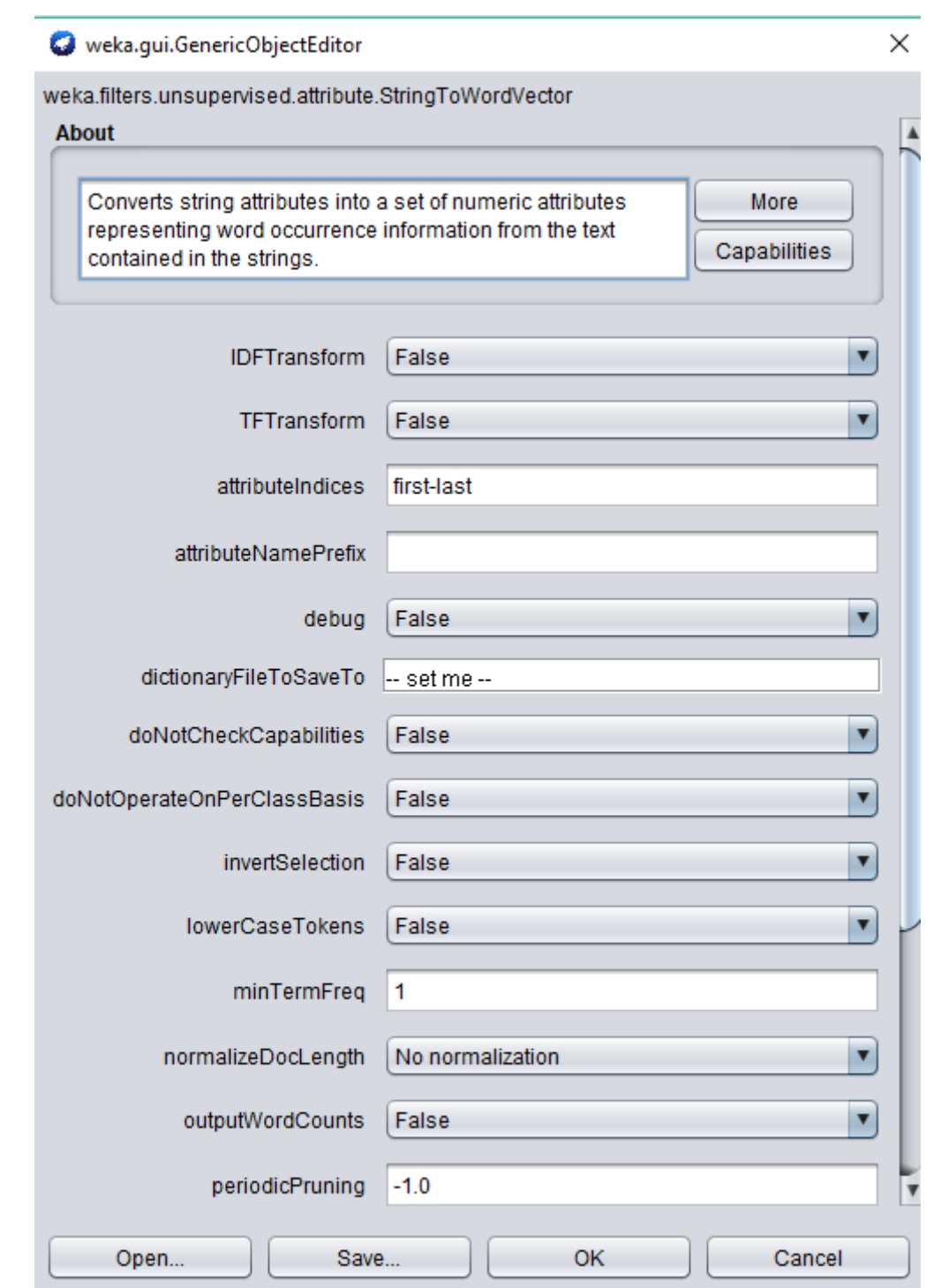

**Step 7: Make the following changes**

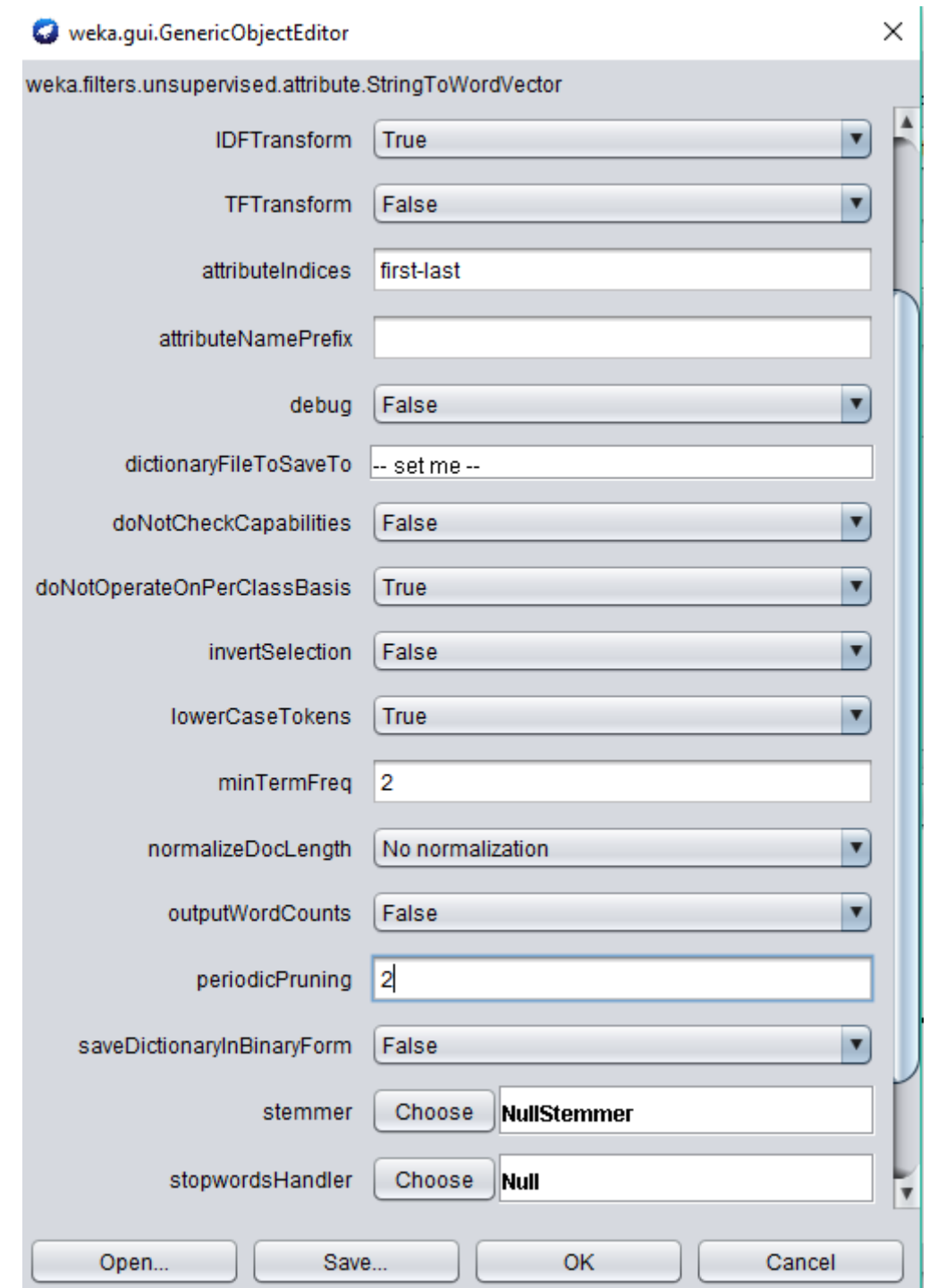

**Step 8: Click on Apply**

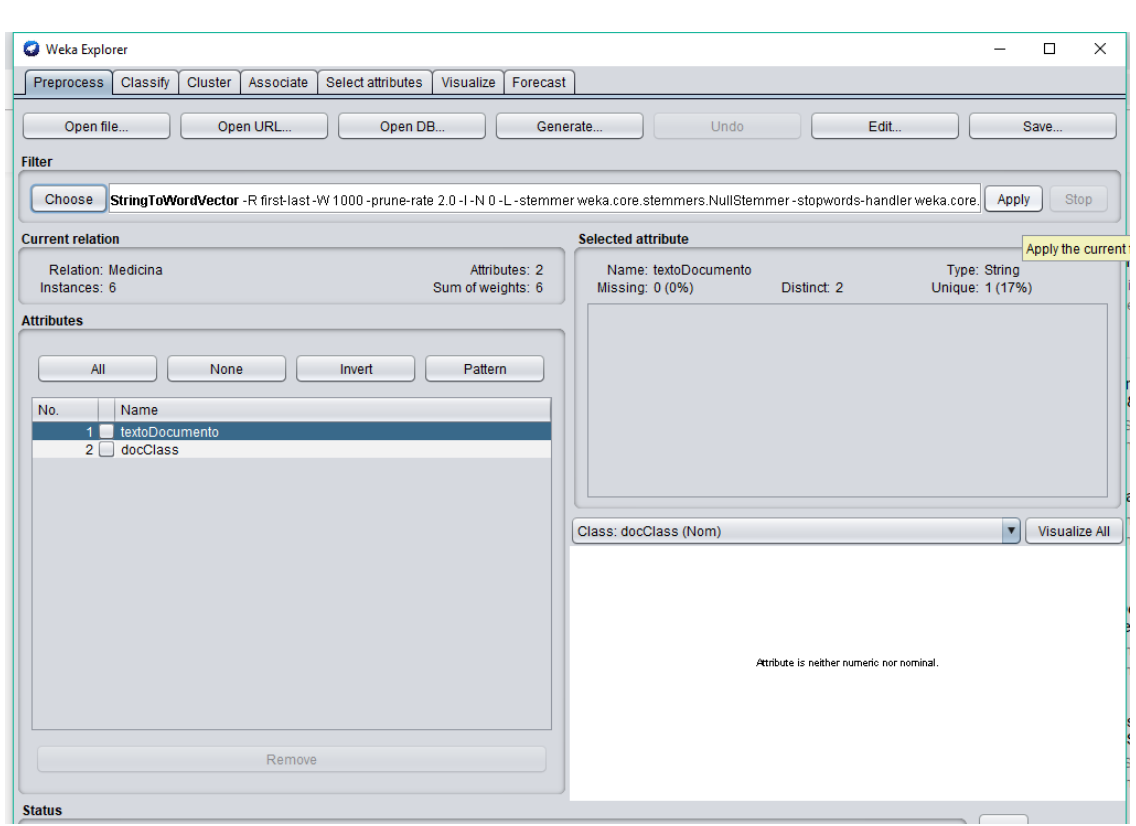

# **Step 9: Following will appear**

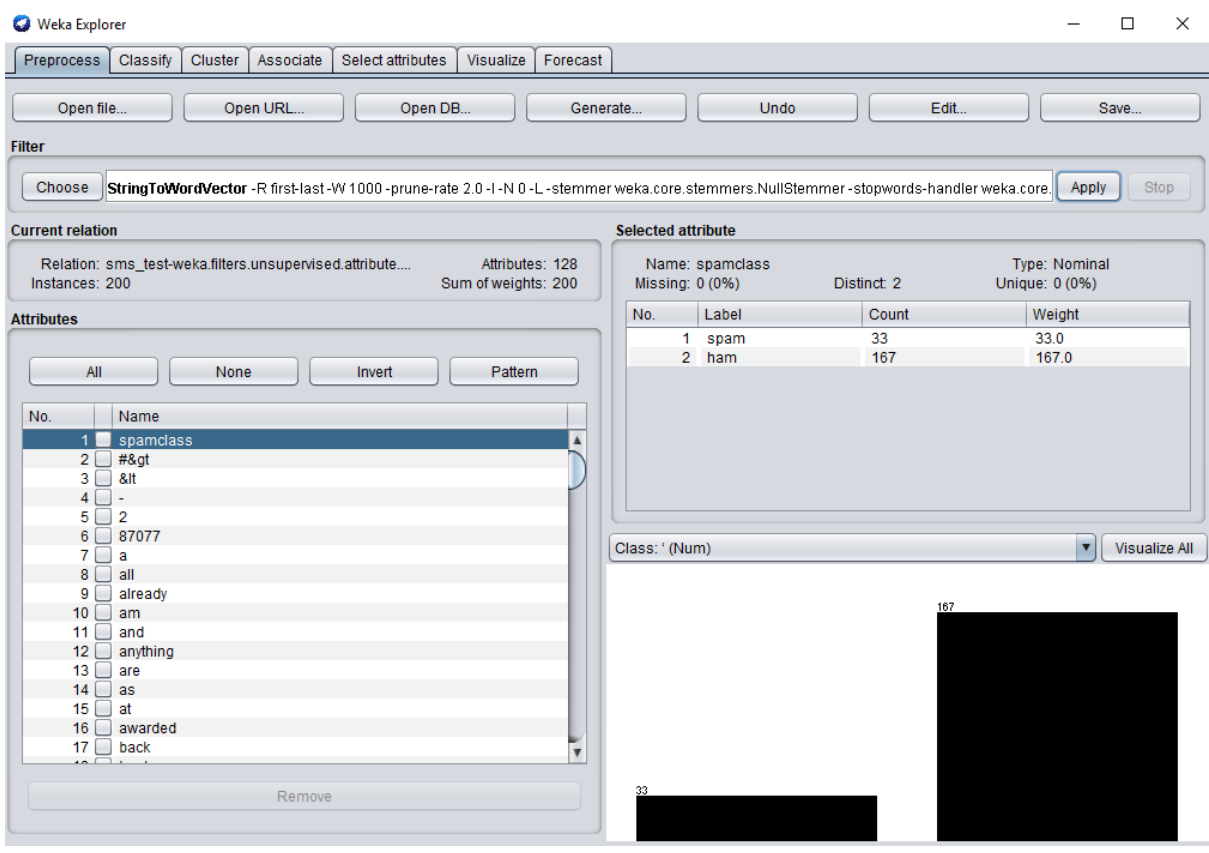

# **Step 10: Select one or two attributes**

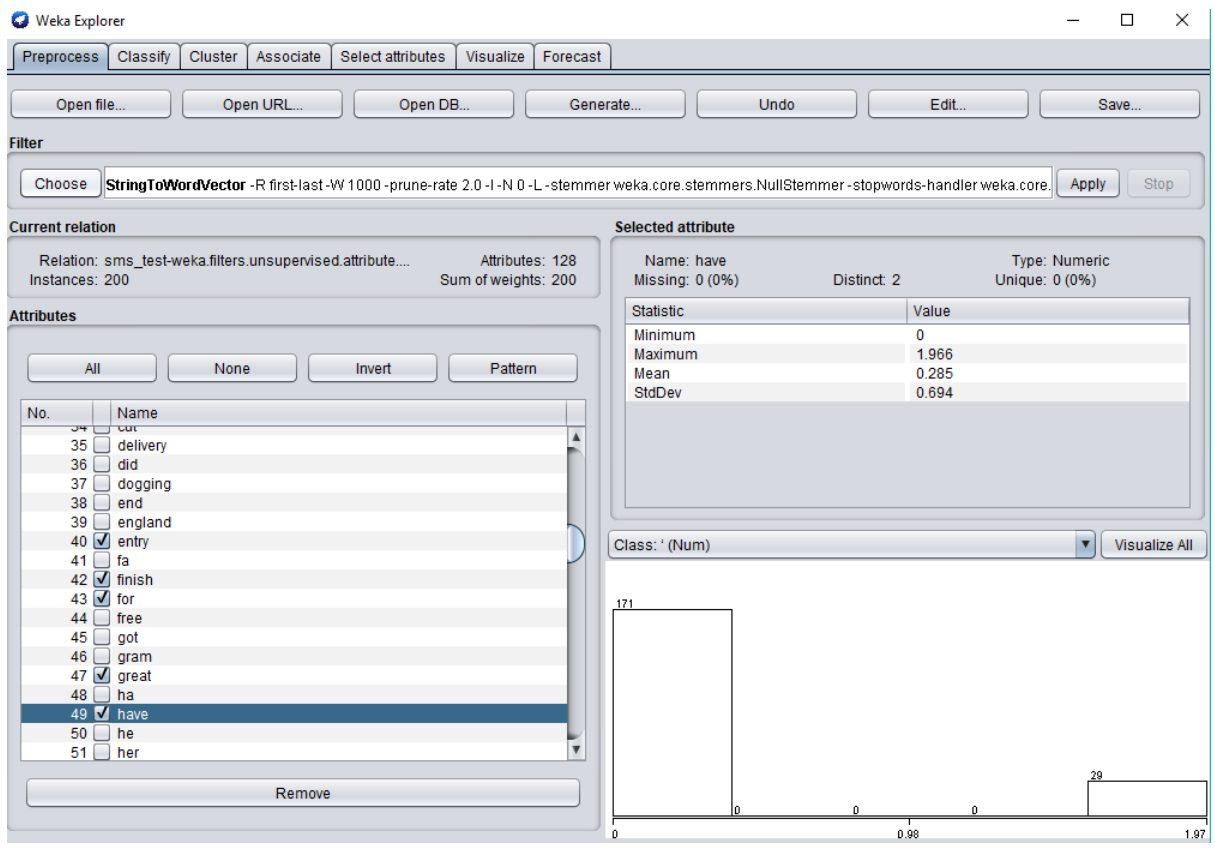

## **Practical 8:**

**Aim:** Prepare the Analysis services for Adventure Works Cycles or (any other database) . Build the data mining model and implement Apriori algorithm.

## **Theory:**

Apriori is a seminal algorithm proposed by R.Agrawal and R.Srikant in 1994 formining frequent itemsets for Boolean association rules. The name of the algorithm is based on the fact that the algorithm uses prior knowledge of frequent itemset properties, as we shall see following. Apriori employs an iterative approach known as a level-wise search, where k-itemsets are used to  $explore(k+1)$ -itemsets.

To improve the efficiency of the level-wise generation of frequent itemsets, an important property called the Apriori property, presented below, is used to reduce the search space. We will first describe this property, and then show an example illustrating its use.

## **Apriori property: All nonempty subsets of a frequent itemset must also be frequent.**

A two-step process is followed, consisting of join and prune actions.

**The join step:** To find Lk, a set of candidate k-itemsets is generated by joining Lk−1 with itself. This set of candidates is denoted Ck.

**The prune step** : Ck is a super set of Lk , that is , its members may or may not be frequent, but all of the frequentk-itemsets are included in Ck. A scan of the database to determine the count of each candidate in Ck would result in the determination of Lk

**Algorithm**: Apriori Find frequent itemsets using an iterative level-wise approach based on candidate generation.

#### Input:

 $\blacksquare$  D, a database of transactions;

 $\blacksquare$  min\_sup, the minimum support count threshold.

Output:  $L$ , frequent itemsets in  $D$ .

Method:

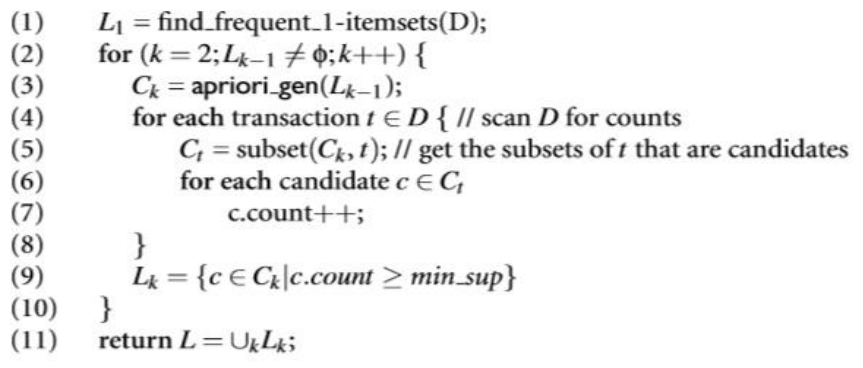

```
procedure apriori_gen(L_{k-1}:frequent (k-1)-itemsets)
(1)for each itemset l_1 \in L_{k-1}(2)for each itemset l_2 \in L_{k-1}if (l_1[1] = l_2[1]) \wedge (l_1[2] = l_2[2]) \wedge ... \wedge (l_1[k-2] = l_2[k-2]) \wedge (l_1[k-1] < l_2[k-1]) then {
(3)c = l_1 \Join l_2; // join step: generate candidates
(4)if has_infrequent_subset(c, L_{k-1}) then
(5)delete c; // prune step: remove unfruitful candidate
(6)(7)else add c to C_k;
(8)(9)return C_k;
```
procedure has infrequent subset( $c$ : candidate  $k$ -itemset;

 $L_{k-1}$ : frequent (k - 1)-itemsets); // use prior knowledge

- for each  $(k-1)$ -subset s of c  $(1)$
- if  $s \notin L_{k-1}$  then  $(2)$
- $(3)$ return TRUE;
- return FALSE:  $(4)$

#### **Procedure:**

The R package "arules" is used for for implementing Apriori Algorithm. After the user installed the necessaries packages, he must load them. This can be done using the function "library(*package name*)".

#### **Reading the Data:**

Transactions can be read from files in the basket format, with the command read.transactions.

```
>tr<-read.transactions("c:/rpracs/testfile.txt",format="basket",sep=",")
```
The object "tr" is used to store the transactions read from the file named "testfile", where each item is separated by a ",". "testfile" could be, for example:

A,B,C B,C A,B,D A,B,C,D A B

One way to visualize the data is inspect(object). For example: >inspect**(tr)**

items

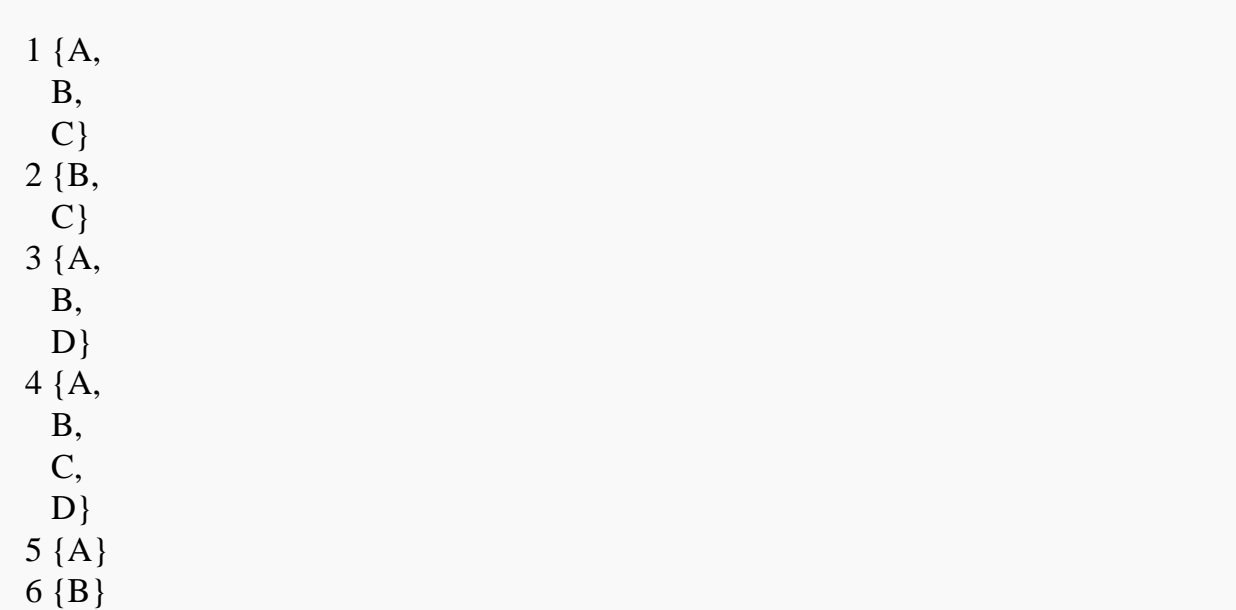

Additionally, you can visually inspect binary incidence matrices, or plot the frequency of items sets:

```
>image(tr)
\RightarrowitemFrequencyPlot(tr, support = 0.1)
```
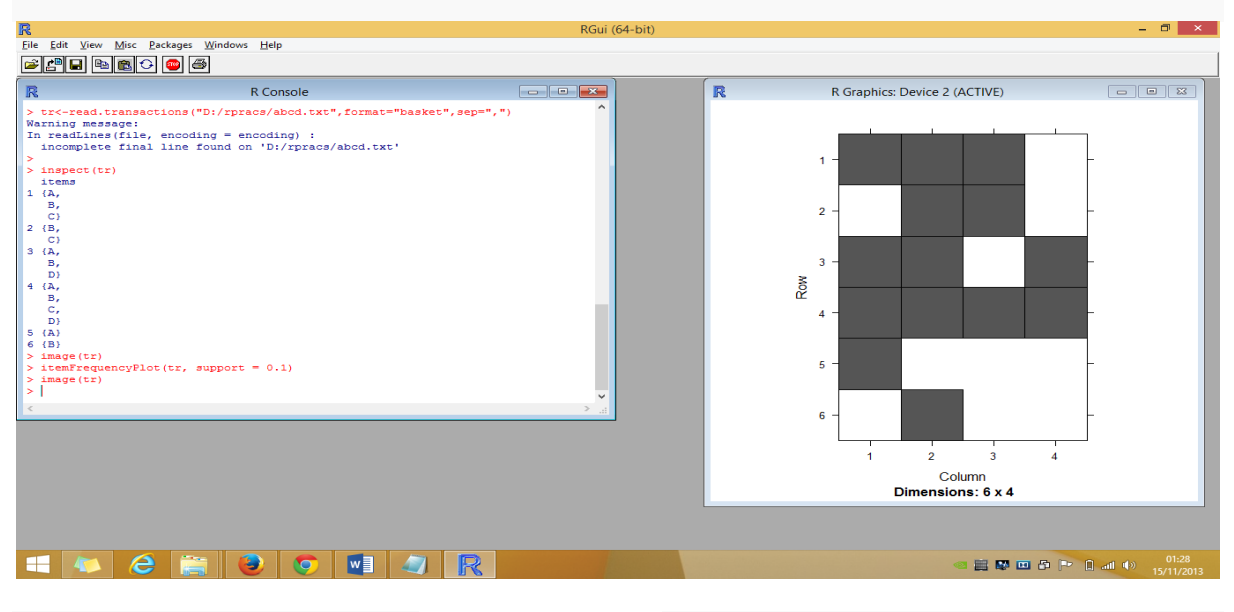

## Figure:Output of >image**(tr)**

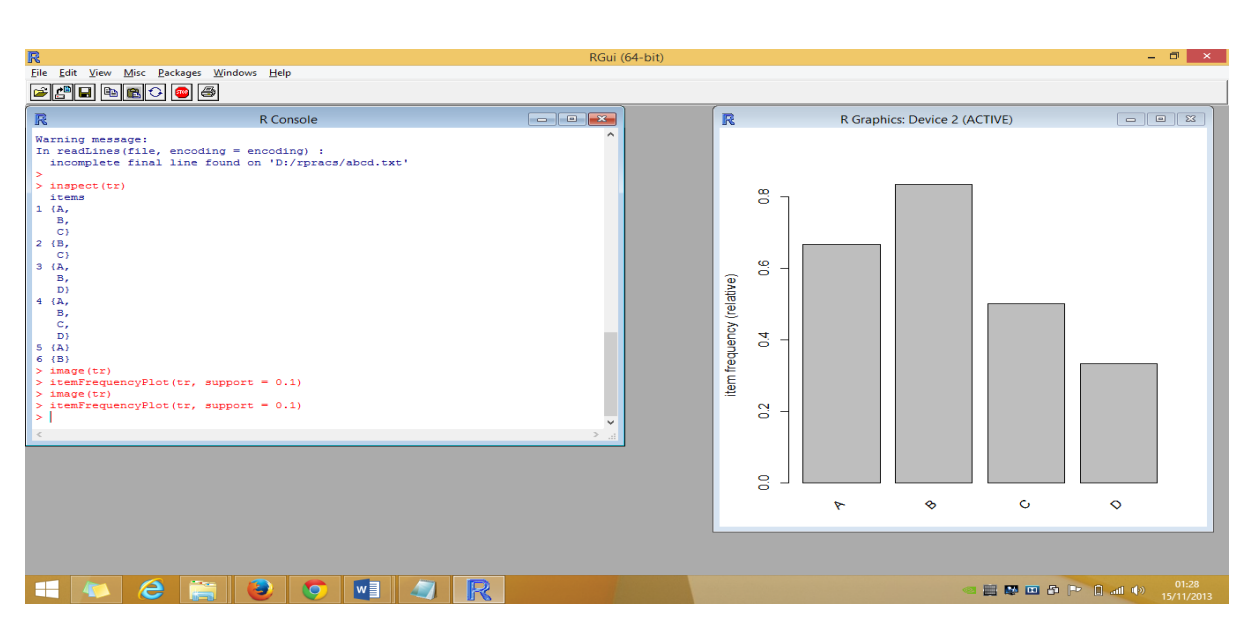

Figure: Output of >itemFrequencyPlot $(tr, support = 0.1)$ 

To show the number of items in transactions read from the file named "teste" do:

>length**(tr)** [1] 6

## **Rules:**

The function to mine frequent itemsets, association rules or association hyperedges, using the Apriori algorithm, takes 2 parameters:

**Data**: the object that contains the data

**parameter**: a multi-dimensional parameter to set up support and confidence

For example, using the dataset gathered in the previous section:

>rules **<**- apriori**(tr**, parameter= list**(**supp=0.5, conf=0.5**))**

The rules can be visualized with the command inspect:

>inspect**(**rules**)**

 rhs support confidence lift  $1 {\n} \Rightarrow {\n} C {\n} 0.5000000 0.5000000 1.0$  $2$  {} => {A} 0.6666667 0.6666667 1.0  $3$  {} => {B} 0.8333333 0.8333333 1.0  $4 \{C\} \Rightarrow \{B\}$  0.5000000 1.0000000 1.2  $5 \{B\} \Rightarrow \{C\}$  0.5000000 0.6000000 1.2  $6$  {A} => {B} 0.5000000 0.7500000 0.9  $7 {B} \implies {A} 0.5000000 0.6000000 0.9$  **To get a summary of the rules' characteristics, the function "summary" can be used:**

>summary**(**rules**)**

set of 7 rules

rule length distribution  $(lhs + rhs)$ : sizes 1 2 3 4

 Min. 1st Qu. Median Mean 3rd Qu. Max. 1.000 1.000 2.000 1.571 2.000 2.000

summary of quality measures:

support confidence lift Min. :0.5000 Min. :0.5000 Min. :0.900 1st Qu.:0.5000 1st Qu.:0.6000 1st Qu.:0.950 Median :0.5000 Median :0.6667 Median :1.000 Mean :0.5714 Mean :0.7071 Mean :1.029 3rd Qu.:0.5833 3rd Qu.:0.7917 3rd Qu.:1.100 Max. :0.8333 Max. :1.0000 Max. :1.200

mining info: data ntransactions support confidence tr 6 0.5 0.5

#### **Outher quality measures of the rules can be displaed with:**

>interestMeasure**(**rules, c**(**"support", "chiSquare", "confidence", "conviction", "cosine", "coverage", "leverage", "lift", "oddsRatio"**)**, **tr)**

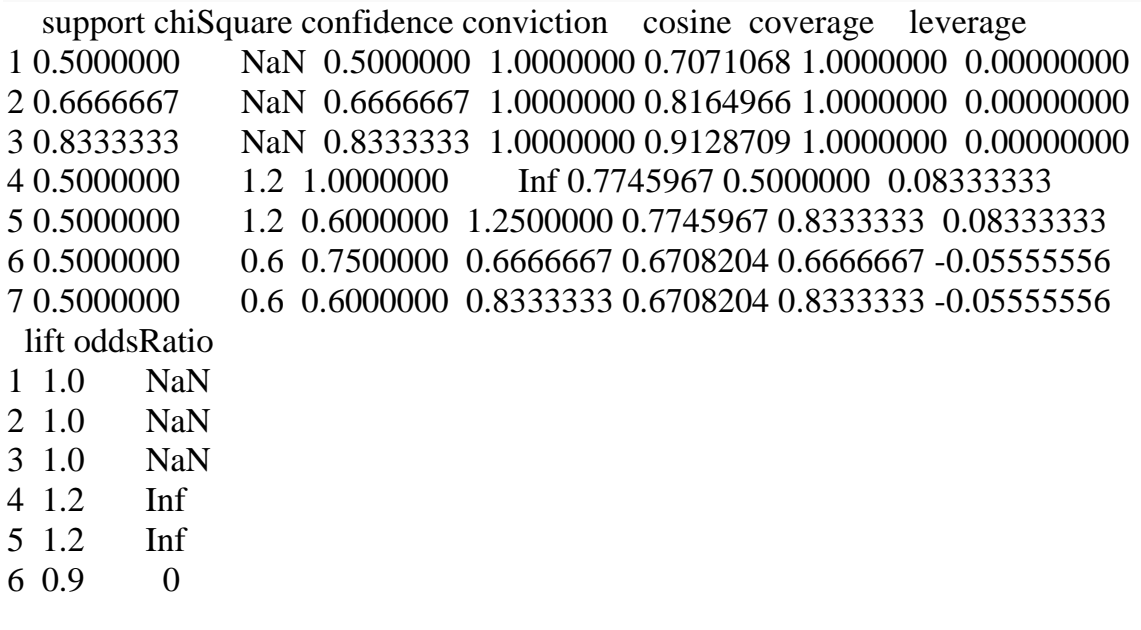

#### 7 0.9 0

#### **To calculate a single measure and add it to the quality slot:**

>quality**(**rules**)<**- cbind**(**quality**(**rules**)**, hyperConfidence =interestMeasure**(**rules, method = "hyperConfidence", a**))** >inspect**(head(**SORT**(**rules, by = "hyperConfidence"**)))**

lhs rhs support confidence lift hyperConfidence  $1 \{C\} \Rightarrow \{B\} 0.5000000 1.0000000 1.2 0.9789272$  $2 {B} \implies {C}$  0.5000000 0.6000000 1.2 0.9789272  $3$  {} => {C} 0.5000000 0.5000000 1.0 0.0000000  $4$  {} => {A} 0.6666667 0.66666667 1.0 0.0000000  $5$  {} => {B} 0.8333333 0.8333333 1.0 0.0000000  $6 \{A\} \Rightarrow \{B\} 0.5000000 0.7500000 0.9 0.0000000$ 

Finally, to send the output to a file use:

```
>sink("sink-examp.txt")
```
>inspect**(head(**SORT**(**rules, by = "hyperConfidence"**)))**